Deploying Oracle Banking Trade Finance Application on WebLogic Oracle Banking Trade Finance Release 14.6.0.00 Part No. F57087-01

[May] [2022]

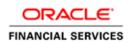

# Table of Contents

| 1. DEPLO | YING ORACLE FLEXCUBE ON WEBLOGIC                                              |      |
|----------|-------------------------------------------------------------------------------|------|
| 1.1 INT  | RODUCTION                                                                     |      |
| 1.2 Bu   | ILDING APPLICATION                                                            |      |
| 1.2.1    | Building Application in Centralized Mode                                      |      |
| 1.2.2    | Building Application in Decentralized Mode                                    |      |
| 1.3 De   | PLOYING APPLICATION IN ORACLE WEBLOGIC                                        | 1-1  |
| 1.3.1    | Deploying Integration Adapter EAR from WebLogic Administration Console        |      |
| 1.3.2    | Deploying Dependency Library "Jax-RS"                                         |      |
| 1.3.3    | Deploying FCUBS Application from WebLogic Administration Console              |      |
| 1.3.4    | Deploying Gateway/Scheduler Applications from WebLogic Administration Console | 1-19 |

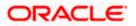

# 1. Deploying Oracle FLEXCUBE on WebLogic

# 1.1 Introduction

This chapter explains the steps to deploy Oracle FLEXCUBE UBS application into Oracle WebLogic application server in centralized and decentralized modes. In centralized mode, branch and host are setup in a single PC. In decentralized mode, branch and host are setup in different PCs.

# 1.2 **Building Application**

For building Oracle FLEXCUBE Application in centralized and decentralized modes, refer to the following chapters.

## 1.2.1 Building Application in Centralized Mode

Refer to the chapter 'Building Application in Centralized Mode'. This includes the following details:

- Creating Property File
- Building Centralized EAR File
- Configuring Plug-ins
- Loading Properties File

#### 1.2.2 Building Application in Decentralized Mode

Refer to the chapter 'Building Application in Decentralized Mode'. This includes the following details:

- Creating Property File
- Building Decentralized EAR File
- Configuring Plug-ins
- Loading Properties File

# 1.3 **Deploying Application in Oracle WebLogic**

This section explains the method of deploying Oracle FLEXCUBE Application into Oracle WebLogic application server.

## 1.3.1 Deploying Integration Adapter EAR from WebLogic Administration Console

To deploy Oracle FLEXCUBE Application from Oracle WebLogic administration console, follow the steps given below.

 Start the Administrative Console of WebLogic application server. You can start this by entering Oracle WebLogic Admin Console URL in the address bar in an internet browser. Eg: http://10.10.10.1001/console

The following screen is displayed:

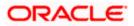

| ORACLE WebLogic Server Administration Co | onsole 12c                                                                                                    |
|------------------------------------------|----------------------------------------------------------------------------------------------------|
| 120                                      | Welcome         Log in to work with the WebLogic Server domain         Username:         Password:         Login |

2. Specify the WebLogic administrator user name and password. Click 'Log In'.

| hange Center                                  | A Home Log Out Preferences 🔤 Record Help                          | Q                                                                  | Welcome, infra Connected to: STD_PAYMEN |
|-----------------------------------------------|-------------------------------------------------------------------|--------------------------------------------------------------------|-----------------------------------------|
| Tiew changes and restarts                     | Home                                                              |                                                                    |                                         |
| lick the Lock & Ealt button to modify, add or | Home Page                                                         |                                                                    |                                         |
| elete items in this domain.                   | - Information and Resources                                       |                                                                    |                                         |
| Lock & Edit                                   |                                                                   |                                                                    |                                         |
| Release Configuration                         | Helpful Tools                                                     | General Information                                                |                                         |
| omain Structure                               | Configure applications     Configure GridLink for RAC Data Source | Common Administration Task Descriptions     Read the documentation |                                         |
| PAYMENTS                                      | Configure a Dynamic Cluster                                       | Kead the documentation     Ask a guestion on My Oracle Support     |                                         |
| Domain Partitions                             | Recent Task Status                                                | <ul> <li>Ask a question on my oracle support.</li> </ul>           |                                         |
| Environment                                   | Set your console preferences                                      |                                                                    |                                         |
| Deployments<br>Services                       | Oracle Enterprise Manager                                         |                                                                    |                                         |
| "Security Realms                              |                                                                   |                                                                    |                                         |
| Interoperability                              | - Domain Configurations                                           |                                                                    |                                         |
| "Diagnostics                                  | Domain                                                            | Resource Group Templates                                           | Interoperability                        |
|                                               | Domain                                                            | Resource Group Templates                                           | WTC Servers                             |
|                                               |                                                                   |                                                                    | Jolt Connection Pools                   |
|                                               | Domain Partitions                                                 | Resource Groups                                                    |                                         |
|                                               | Domain Partitions                                                 | Resource Groups                                                    | Diagnostics                             |
| w do I E                                      | Partition Work Managers                                           |                                                                    | Log Files                               |
|                                               |                                                                   | Deployed Resources                                                 | Diagnostic Modules                      |
| Search the configuration                      | Environment                                                       | Deployments                                                        | Built-in Diagnostic Modules             |
| Use the Change Center                         | Servers                                                           |                                                                    | Diagnostic Images                       |
| Record WLST Scripts                           | Clusters                                                          | Services                                                           | Request Performance                     |
| Change Console preferences                    | <ul> <li>Server Templates</li> </ul>                              | Messaging                                                          | Archives                                |
| Manage Console extensions                     | <ul> <li>Migratable Targets</li> </ul>                            | <ul> <li>JMS Servers</li> </ul>                                    | Context                                 |
| Monitor servers                               | Coherence Clusters                                                | <ul> <li>Store-and-Forward Agents</li> </ul>                       | SNMP                                    |
| stem Status 🗉                                 | Machines                                                          | <ul> <li>JMS Modules</li> </ul>                                    | Interceptors                            |
|                                               | Virtual Hosts                                                     | Path Services                                                      |                                         |
| alth of Running Servers                       | Virtual Targets                                                   | <ul> <li>Bridges</li> </ul>                                        | Charts and Graphs                       |
| Failed (0)                                    | Work Managers                                                     | Data Sources                                                       | Monitoring Dashboard                    |
| Critical (0)                                  | Concurrent Templates                                              | Persistent Stores                                                  |                                         |
| Overloaded (0)<br>Warning (0)                 | Resource Management     Startup And Shutdown Classes              | <ul> <li>XML Registries</li> </ul>                                 |                                         |
| OK (2)                                        | Startup And Shutdown Classes                                      | XML Entity Caches                                                  |                                         |
| (4)                                           | Application's Security Settings                                   | Foreign JNDI Providers     Work Contexts                           |                                         |
|                                               | Security Settings     Security Realms                             | Work Contexts     jCOM                                             |                                         |
|                                               | Security Realms                                                   | JCOM     Mail Sessions                                             |                                         |
|                                               |                                                                   | Mail Sessions     ElleT3                                           |                                         |
|                                               |                                                                   | • mets<br>• JTA                                                    |                                         |
|                                               |                                                                   | OSGi Frameworks                                                    |                                         |

3. You need to deploy an Integration adapter EAR. For e.g. 'OBCLExtAdapter.ear or ExtAdapter.ear'. Go to 'Deployment'.

Click 'Lock & Edit' button to enable the buttons. This action enables the buttons.

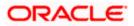

| Change Center                                                                       | 💼 H                                                                                                    | iome Log Out Preferences 🛃 Record Help                          | Q                             |        |        |                           |                                     | 1      | Welcome, infra Conn | ected to: STD_PAYM  |
|-------------------------------------------------------------------------------------|----------------------------------------------------------------------------------------------------|-----------------------------------------------------------------|-------------------------------|--------|--------|---------------------------|-------------------------------------|--------|---------------------|---------------------|
| View changes and restarts                                                           | Hom                                                                                                    | e >Summary of Deployments                                       |                               |        |        |                           |                                     |        |                     |                     |
| No pending changes exist. Click the Release                                         | Sumn                                                                                                    | nary of Deployments                                             |                               |        |        |                           |                                     |        |                     |                     |
| Configuration button to allow others to edit the<br>domain.                         | Cont                                                                                                    | figuration Control Monitoring                                   |                               |        |        |                           |                                     |        |                     |                     |
| Lock & Edit                                                                         |                                                                                                    |                                                                 |                               |        |        |                           |                                     |        |                     |                     |
| Release Configuration                                                               | This page displays the list of Java EE applications and standalone application modules installed to this domain.                                                                        |                                                                 |                               |        |        |                           |                                     |        |                     |                     |
| Iomain Structure                                                                    | You can update (redeploy) or delete installed applications and modules from the domain by selecting the checkbox next to the application name and then using the controls on this page. |                                                                 |                               |        |        |                           |                                     |        |                     |                     |
| TD_PAYMENTS                                                                         | То                                                                                                    | install a new application or module for deployment to targets i | n this domain, click Install. |        |        |                           |                                     |        |                     |                     |
| Domain Partitions                                                                   |                                                                                                    |                                                                 |                               |        |        |                           |                                     |        |                     |                     |
| Deployments                                                                         | D Cu                                                                                                    | stomize this table                                              |                               |        |        |                           |                                     |        |                     |                     |
| -Services<br>Security Realms                                                        | Dep                                                                                                    | ployments                                                       |                               |        |        |                           |                                     |        |                     |                     |
| - Interoperability                                                                  | In                                                                                                    | stall Update Delete                                             |                               |        |        |                           |                                     |        | Showing 1 to 60     | of 60 Previous   Ne |
| Diagnostics                                                                         |                                                                                                    | Name 🚓                                                          |                               | State  | Health | Туре                      | Targets                             | Scope  | Domain Partitions   | Deployment Orde     |
|                                                                                     |                                                                                                    | adf.oracle.businesseditor(1.0,12.2.1.0.0)                       |                               | Active |        | Library                   | AdminServer_payments,<br>pm_server1 | Global |                     | 100                 |
|                                                                                     |                                                                                                    | adf.oracle.domain(1.0,12.2.1.0.0)                               |                               | Active |        | Library                   | AdminServer_payments,<br>pm_server1 | Global |                     | 100                 |
| How do I 🖯                                                                          |                                                                                                    | adf.oracle.domain.webapp(1.0,12.2.1.0.0)                        |                               | Active |        | Library                   | AdminServer_payments,<br>pm_server1 | Global |                     | 100                 |
| Install an enterprise application<br>Configure an enterprise application            |                                                                                                    | Scoherence-transaction-rar                                      |                               | Active | 🛩 ок   | Resource Adapter          | AdminServer_payments,<br>pm_server1 | Global |                     | 100                 |
| Update (redeploy) an enterprise application<br>Monitor the modules of an enterprise |                                                                                                    | E DMS Application (12.2.1.0.0)                                  |                               | Active | 🛩 ок   | Web Application           | AdminServer_payments,<br>pm_server1 | Global |                     | 5                   |
| application<br>Deploy EJB modules                                                   |                                                                                                    | 8 Com                                                           |                               | Active | 🗸 ок   | Enterprise<br>Application | AdminServer_payments                | Global |                     | 400                 |
| Install a Web application                                                           |                                                                                                    | Comparentsdkimplpriv_jar(12.4,12.1.0.4.0)                       |                               | Active |        | Library                   | AdminServer_payments                | Global |                     | 100                 |
|                                                                                     |                                                                                                    | <pre>emagentsdkimpl_jar(12.4,12.1.0.4.0)</pre>                  |                               | Active |        | Ubrary                    | AdminServer_payments                | Global |                     | 100                 |
| ystem Status 🛛                                                                      |                                                                                                    | Comparentsdk_jar(12.4,12.1.0.4.0)                               |                               | Active |        | Library                   | AdminServer_payments                | Global |                     | 100                 |
| tealth of Running Servers                                                           |                                                                                                    | 👘 emas                                                          |                               | Active |        | Library                   | AdminServer_payments                | Global |                     | 100                 |
| Failed (0)                                                                          |                                                                                                    | emcore                                                          |                               | Active |        | Library                   | AdminServer_payments                | Global |                     | 100                 |
| Critical (0)<br>Overloaded (0)                                                      |                                                                                                    | @emcoreclient_jar                                               |                               | Active |        | Library                   | AdminServer_payments                | Global |                     | 100                 |
| Warning (0)                                                                         |                                                                                                    | memcorecommon_jar                                               |                               | Active |        | Library                   | AdminServer_payments                | Global |                     | 100                 |
| OK (2)                                                                              |                                                                                                    | @emcoreconsole_jar                                              |                               | Active |        | Library                   | AdminServer_payments                | Global |                     | 100                 |
|                                                                                     |                                                                                                    | <pre>emcoreintsdk_jar(11.2.0.1.0,12.1.0.0.0)</pre>              |                               | Active |        | Library                   | AdminServer_payments                | Global |                     | 100                 |
|                                                                                     |                                                                                                    | emcorepbs_jar                                                   |                               | Active |        | Library                   | AdminServer_payments                | Global |                     | 100                 |
|                                                                                     |                                                                                                    | Corresting in (11.2.0.1.0,12.1.0.0.0)                           |                               | Active |        | Library                   | AdminServer_payments                | Global |                     | 100                 |
|                                                                                     |                                                                                                    | Cercoresdk_jar(11.2.0.1.0,12.1.0.0.0)                           |                               | Active |        | Library                   | AdminServer_payments                | Global |                     | 100                 |
|                                                                                     |                                                                                                    | emcore_jar                                                      |                               | Active |        | Library                   | AdminServer_payments                | Global |                     | 100                 |
|                                                                                     |                                                                                                    | em_common(12.4,12.1.0.4.0)                                      |                               | Active |        | Library                   | AdminServer_payments                | Global |                     | 100                 |
|                                                                                     |                                                                                                    | stem core por polo lar                                          |                               |        |        | 1.0                       | AdminEanuar animaste                | Clobal |                     | 100                 |

4. Click 'Install' button. The following screen is displayed:

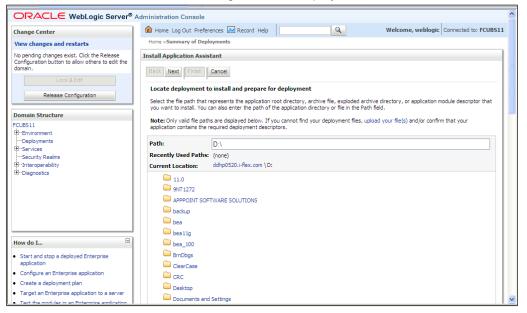

- 5. In order to specify the path/location of the enterprise archive file, click the link 'upload your file(s)'.
- 6. Specify the EAR file path. You can use the 'Browse' button to locate the file.

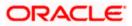

7. Click 'Next'. The following screen is displayed.

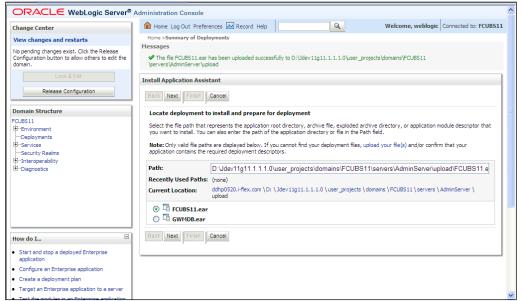

- 8. Select the application Adapter EAR from the list.
- 9. Click 'Next'. Following screen is displayed:

|                                                                                                    | ministration Console 12c Q                                                                                                    |
|----------------------------------------------------------------------------------------------------|----------------------------------------------------------------------------------------------------|
| Change Center                                                                                                    | 😭 Home Log Cut: Preferences 🖂 Record Help                                                                                                    |
| View changes and restarts                                                                                                    | Home > Summary of Deployments                                                                                                    |
| No pending changes exist. Click the Release<br>Configuration hutton to allow others to edit the<br>domain.<br>Lock & Edit<br>Release Configuration<br>Domain Structure<br>OPCL 9407CR<br>9- Domain Pettlons<br>9- Domain Pettlons<br>9- Services<br>9- Services<br>9- Services<br>9- Services<br>9- Services<br>9- Services<br>9- Services<br>9- Services<br>9- Services | Install Application Assistant          Back       Next       Finish       Cancel         Choose installation type and scope       Select if the deployment should be installed as an application or library. Also decide the scope of this deployment.         The application and its components will be targeted to the same locations. This is the most common usage.       Install this deployment as an application         Application libraries are deployments that are available for other deployments to share. Libraries should be available on all of the targets running their referencing applications.         Isseld this deployment as a library         Select a scope in which you want to install the deployment.                                                                                                    |
| How do I                                                                                                    | Scope: Global  Global |
| Start and stop a deployed enterprise                                                                                                    |                                                                                                    |
| application     Configure an enterprise application                                                                                                    |                                                                                                    |
| Create a deployment plan                                                                                                    |                                                                                                    |
| <ul> <li>Target an enterprise application to a server<br/>instance</li> </ul>                                                                                                    |                                                                                                    |
| Test the modules in an enterprise application                                                                                                    |                                                                                                    |
| System Status                                                                                                    |                                                                                                    |
| Health of Running Servers as of 10:55 AM                                                                                                    |                                                                                                    |
| Failed (0)           Critical (0)           Overloaded (0)           Warning (0)           OK (1)                                                                                                    |                                                                                                    |

- 10. Choose the targeting style 'Install this deployment as a library'.
- 11. Click 'Next'.

### 12. The following screen is displayed

|                                                                                                    |                                                                                                    | - |
|----------------------------------------------------------------------------------------------------|----------------------------------------------------------------------------------------------------|---|
| ORACLE WebLogic Server                                                                                                    |                                                                                                    |   |
| Change Center                                                                                                    | 🟦 Home Log Out Preferences 🗟 Record Help 🔍 Welcome, weblogic Connected to: FCUB511                                                                                                    | L |
| View changes and restarts                                                                                                    | Home >Summary of Deployments                                                                                                    |   |
| No pending changes exist. Click the Release<br>Configuration button to allow others to edit the<br>domain.<br>Lock & Edit<br>Release Configuration | Install Application Assistant         Back       Next       Friefly       Cancel         Select deployment targets         Select the servers and/or clusters to which you want to deploy this application. (You can reconfigure deployment targets later).         Available targets for FCUBS11 : |   |
| omain Structure<br>CUBS11                                                                                                    |                                                                                                    |   |
| Environment     Toppyments     Services     Services     Services     Topyments     Topyments     Topyments     Topyments     Diagnostics          | Servers AdminServer ManagedServer_1 Back Next Frish Cancel                                                                                                    |   |
| How do I                                                                                                    |                                                                                                    |   |
| Start and stop a deployed Enterprise<br>application                                                                                                |                                                                                                    |   |
| Configure an Enterprise application                                                                                                    |                                                                                                    |   |
| Create a deployment plan                                                                                                    |                                                                                                    |   |
| Target an Enterprise application to a server                                                                                                    |                                                                                                    |   |
| Test the modules in an Enterprise application                                                                                                    | 1                                                                                                    | 1 |

13. Select the target of the application. You can choose the server 'AdminServer' or 'Managed Server(s)'.

#### 14. Click 'Next'. The following screen is displayed.

| ORACLE WebLogic Server Adm                                                                                                    | ninistration Console 12c                                                                                                    |                                             |                                                 |                   | Č                      |
|----------------------------------------------------------------------------------------------------|----------------------------------------------------------------------------------------------------|---------------------------------------------|-------------------------------------------------|-------------------|------------------------|
| Change Center                                                                                                    | 🔒 Home Log Out Preferences 🔤 Record H                                                                                                    | -telp                                       |                                                 | Welcome, weblogic | Connected to: OBCL140T |
| View changes and restarts                                                                                                    | Home >Summary of Deployments                                                                                                    |                                             |                                                 |                   |                        |
| No pending charge exist. Click the Pelease<br>Configuration to allow others to edit the<br>domain.<br>Lock & Edit<br>Release Configuration<br>OBCL140TCR<br>Domain Structure<br>OBCL140TCR<br>Domain Partitions<br>Domain Partitions<br>Domain Partitions<br>Deployments<br>Deployments<br>Deployments<br>Deployments<br>Deployments | Install Application Assistant           Back         Next         Frish         Cancel           Optional Settings         You can modify these settings or accept the definition of the settings or accept the definition of the setting of the settings or accept the definition of the setting of the setting o                                                                         | OBCLExtAdapter                              | ]                                               |                   |                        |
|                                                                                                    | Implementation Version:                                                                                                    | 1.0                                         |                                                 |                   |                        |
|                                                                                                    |                                                                                                    | 1.0                                         |                                                 |                   |                        |
|                                                                                                    | - Security                                                                                                    |                                             |                                                 |                   |                        |
|                                                                                                    | What security model do you want to use with t                                                                                                    | his application?                            |                                                 |                   |                        |
| How do I                                                                                                    | OD Only: Use only roles and policies t                                                                                                    | hat are defined in the deployment des       | scriptors.                                      |                   |                        |
| <ul> <li>Start and stop a deployed enterprise<br/>application</li> </ul>                                                                                                    | Custom Roles: Use roles that are defined and the relation of the roles.                                                                                                    | ined in the Administration Console; use     | e policies that are defined in the deployment i | descriptor.       |                        |
| Configure an enterprise application                                                                                                    | Custom Roles and Policies: Use only r                                                                                                    | oles and policies that are defined in th    | he Administration Console.                      |                   |                        |
| Create a deployment plan     Target an enterprise application to a server     instance                                                                                                    | Advanced: Use a custom model that                                                                                                    | you have configured on the realm's co       | onfiguration page.                              |                   |                        |
| Test the modules in an enterprise application                                                                                                    | - Source Accessibility                                                                                                    |                                             |                                                 |                   |                        |
|                                                                                                    | How should the source files be made accessible                                                                                                    | ?                                           |                                                 |                   |                        |
| System Status                                                                                                    | Output to the second second | oyment's targets                            |                                                 |                   |                        |
| Health of Running Servers as of 10:56 AM                                                                                                    |                                                                                                    |                                             |                                                 |                   |                        |
| Failed (0)                                                                                                    | Recommended selection.                                                                                                    |                                             |                                                 |                   |                        |
| Critical (0)<br>Overloaded (0)                                                                                                    | Copy this application onto every targ                                                                                                    | jet for me                                  |                                                 |                   |                        |
| Warning (0)                                                                                                    | During deployment, the files will be copied auto                                                                                                    | matically to the Managed Servers to which t | he application is targeted.                     |                   |                        |
| OK (1)                                                                                                    | I will make the deployment accessible                                                                                                    | le from the following location              |                                                 |                   |                        |
|                                                                                                    | Location:                                                                                                    | /scratch/fmw116/Oracle/Middlewa             | re/Oracle_Home/use                              |                   |                        |

15. Check the deployment name.

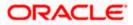

| 16. The remaining portion of the screen is shown below: | 16. | The | remaining | portion | of the | screen | is | shown below: |  |
|---------------------------------------------------------|-----|-----|-----------|---------|--------|--------|----|--------------|--|
|---------------------------------------------------------|-----|-----|-----------|---------|--------|--------|----|--------------|--|

| ORACLE WebLogic Server Ad                                                                           | ministration Conso                                                                                                    | ble 12c                                                       |                        | Q                                                                     |  |  |  |  |  |  |
|----------------------------------------------------------------------------------------------------|----------------------------------------------------------------------------------------------------|---------------------------------------------------------------|------------------------|-----------------------------------------------------------------------|--|--|--|--|--|--|
| Change Center                                                                                       | Home Log Ou                                                                                                    | ut Preferences 🖂 Record Help                                  |                        | Welcome, weblogic Connected to: OBEL140TER                            |  |  |  |  |  |  |
| View changes and restarts                                                                           | Home >Summar                                                                                                    | y of Deployments                                              |                        |                                                                       |  |  |  |  |  |  |
| No pending changes exist. Click the Release                                                         | Install Applicati                                                                                                    | on Assistant                                                  |                        |                                                                       |  |  |  |  |  |  |
| Configuration button to allow others to edit the<br>domain.<br>Lock & Edit<br>Release Configuration | Back         Next         Finish         Cancel           guation         Click Finish to complete the deployment. This may take a few moments to complete.         Click Finish to complete the deployment. This may take a few moments to complete. |                                                               |                        |                                                                       |  |  |  |  |  |  |
| Domain Structure                                                                                    | — Additional Co                                                                                                    | onfiguration                                                  |                        |                                                                       |  |  |  |  |  |  |
| OBCL140TCR<br>Domain Partitions<br>Environment<br>Deployments                                       | 🏾 Yes, take m                                                                                                    | e to the deployment's configuration screen.                   | on. Do you want to re  | /ww this application's configuration after completing this assistant? |  |  |  |  |  |  |
| B-Services                                                                                          | 🔘 No, I will re                                                                                                    | view the configuration later.                                 |                        |                                                                       |  |  |  |  |  |  |
| Interoperability     Diagnostics                                                                    | — Summary —                                                                                                    |                                                               |                        |                                                                       |  |  |  |  |  |  |
| La braginosios                                                                                      | Deployment: /scratch/finwi16/0rade/Mddeware/Orade_Hone/user_projects/domains/0B0L140TGR/servers/AdminServer_OB0L140TGR/upload<br>/0B0LExtAdspter.ear/app/0B0LExtAdspter.ear                                                                           |                                                               |                        |                                                                       |  |  |  |  |  |  |
|                                                                                                    | Name:                                                                                                    | OBCLExtAdapter                                                |                        |                                                                       |  |  |  |  |  |  |
|                                                                                                    | Staging Mode:                                                                                                    | Use the defaults defined by the chosen targets                |                        |                                                                       |  |  |  |  |  |  |
| How do I   • Start and stop a deployed enterprise                                                   | Security<br>Model:                                                                                                    | DDOnly: Use only roles and policies that are defined in the d | eployment descriptors. |                                                                       |  |  |  |  |  |  |
| <ul> <li>application</li> <li>Configure an enterprise application</li> </ul>                        | Scope:                                                                                                    | Global                                                        |                        |                                                                       |  |  |  |  |  |  |
| Create a deployment plan                                                                            | Target Summ                                                                                                    | ary                                                           |                        |                                                                       |  |  |  |  |  |  |
| <ul> <li>Target an enterprise application to a server<br/>instance</li> </ul>                       | Components                                                                                                    | ŵ                                                             | Targets                |                                                                       |  |  |  |  |  |  |
| Test the modules in an enterprise application                                                       | OBCLExtAdapte                                                                                                    | er.ear                                                        | AdminServe             | #_OBCL140TCR                                                          |  |  |  |  |  |  |
| System Status 😑                                                                                     | Back. Next                                                                                                    | Finish Cancel                                                 |                        |                                                                       |  |  |  |  |  |  |
| Health of Running Servers as of 10:57 AM                                                            |                                                                                                    |                                                               |                        |                                                                       |  |  |  |  |  |  |
| Failed (0)           Critical (0)           Overloaded (0)           Warning (0)           OK (1)   |                                                                                                    |                                                               |                        |                                                                       |  |  |  |  |  |  |

17. Click 'Finish' button. The following screen is displayed.

|                                                                                                    | Administration Console |                                                                                                 |          |         |                                                                                          |                 |                                 |                               |                                                                           | ^   |
|----------------------------------------------------------------------------------------------------|------------------------|-------------------------------------------------------------------------------------------------|----------|---------|------------------------------------------------------------------------------------------|-----------------|---------------------------------|-------------------------------|---------------------------------------------------------------------------|-----|
| Change Center                                                                                                    | Home Log Out Pref      | erences 📐 Record Help                                                                           | ,        |         | ٩                                                                                        |                 | Welcom                          | e, weblogic                   | Connected to: FCUBS                                                       | 511 |
| View changes and restarts                                                                                                    | Home >Summary of Dep   | oyments >FCUBS11                                                                                |          |         |                                                                                          |                 |                                 |                               |                                                                           |     |
| Pending changes exist. They must be activated<br>to take effect.                                                                                                    | Settings for FCUBS11   |                                                                                                 |          |         |                                                                                          |                 |                                 |                               |                                                                           |     |
| Activate Changes                                                                                                    | Overview Deployme      | nt Plan Configuration                                                                           | Security | Targets | Control                                                                                  | Testing         | Monitoring                      | Notes                         |                                                                           |     |
| Undo All Changes                                                                                                    | Save                   |                                                                                                 |          |         |                                                                                          |                 |                                 |                               |                                                                           |     |
| Domain Structure         Use this page to view the general configuration of an Enterprise application, such as its name, the physical path to the application files, the associated deployment plan, and so on. The table at the end of the page lists the modules (such as Web applications and EJBs) that are contained in the Enterprise application. Click on the name of the module to view and update its configuration. |                        |                                                                                                 |          |         |                                                                                          |                 |                                 |                               |                                                                           |     |
| ──Deployments<br>B-Services                                                                                                    | Name:                  | FCUBS11                                                                                         |          |         | The name of this Enterprise Application. More Info                                       |                 |                                 |                               |                                                                           |     |
| B-Interoperability<br>B-Diagnostics                                                                                                    | Path:                  | D:\Jdev11g11, 1. 1. 0\user_projects\domains\<br>FCUBS11\servers\AdminServer\upload\FCUBS11. ear |          |         | The path to the source of the deployable unit on the<br>Administration Server. More Info |                 |                                 |                               |                                                                           |     |
|                                                                                                    | Deployment Plan:       | (no plan specified)                                                                             |          |         | The path to the deployment plan document on<br>Administration Server. More Info          |                 |                                 |                               |                                                                           |     |
|                                                                                                    | Staging Mode:          | (not specified)                                                                                 |          |         |                                                                                          | copied<br>Manag | from a source                   | on the Admir<br>aging area du | a deployment's files are<br>histration Server to the<br>rring application |     |
| How do I  Start and stop a deployed Enterprise application                                                                                                    | Security Model:        | DDOnly                                                                                          |          |         |                                                                                          |                 | curity model ti<br>. More Info. |                               | secure a deployed                                                         |     |
| Configure an Enterprise application                                                                                                    | 🔠 Deployment<br>Order: | 100                                                                                             |          |         |                                                                                          |                 |                                 |                               | en this unit is<br>vable units on a server,                               |     |
| Create a deployment plan     Target an Enterprise application to a server                                                                                                    | order:                 |                                                                                                 |          |         |                                                                                          |                 | startup. Moi                    |                               |                                                                           |     |
| Target an Enterprise application to a server     Test the modules in an Enterprise application                                                                                                    | 🛃 Deployment           |                                                                                                 |          |         |                                                                                          |                 |                                 |                               | principal should be                                                       |     |

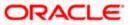

- ORACLE WebLogic Server® Administration Console 🟦 Home Log Out Preferences 🐼 Record Help Q Welcome, weblogic Connected to: FCUBS11 Change Center ary of Deployments >FCUBS11 me >Sum View changes and restarts Messages Pending changes exist. They must be activated to take effect. Settings updated successfully. Activate Changes Settings for FCUBS11 Undo All Changes Overview Deployment Plan Configuration Security Targets Control Testing Monitoring Notes Domain Structure Save ECUBS11 --Deployments
  --Services
  --Security Realms Use this page to view the general configuration of an Enterprise application, such as its name, the physical path to the application files, the associated deployment plan, and so on. The table at the end of the page lists the modules (such as Web applications and E38) that are contained in the Enterprise application. Click on the name of the module to view and update its configuration. Interoperability
   Diagnostics Name: ECUBS11 The name of this Enterprise Application. More Info... Path: D:\Jdev11g11. 1. 1. 1. 0\user\_projects\domains\ FCUBS11\servers\AdminServer\upload\FCUBS11. ear Administration Server. More Info... Deployment Plan: (no plan specified) The path to the deployment plan document on Administration Server. More Info... Staging Mode: (not specified) The mode that specifies whether a deployment's files are copied from a source on the Administration Server to the Ξ How do I... Managed Server's staging area during application preparation. More Info... Start and stop a deployed Enterprise Security Model: DDOnly The security model that is used to secure a deployed module. More Info... Configure an Enterprise application Create a deployment plan • Target an Enterprise application to a server An integer value that indicates when this unit is deployed, relative to other deployable units on a server, during startup. More Info... 街 Deployment Order: 100 • Test the modules in an Enterprise application
- 18. Click 'Save' button. The message 'Settings updated successfully' is displayed.

19. Click 'Activate Changes' button on the left pane. The message 'All the changes have been activated. No restarts are necessary' is displayed.

#### 1.3.2 Deploying Dependency Library "Jax-RS"

This library must be installed before deploying FCUBSApp.ear. Follow the below steps

 Start the Administrative Console of WebLogic application server. You can start this by entering Oracle WebLogic Admin Console URL in the address bar in an internet browser. Eg: http://10.10.10.1001/console

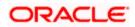

2. The following screen is displayed:

| ج الله الله://localhost:7001/console/ ۹ ح ۲ الله Oracle WebLogic Server Ad × |           | - □ -×- □ -<br>A ★ Ø |
|------------------------------------------------------------------------------|-----------|----------------------|
|                                                                              | le 12c    | ^                    |
|                                                                              |           |                      |
|                                                                              |           |                      |
|                                                                              |           |                      |
|                                                                              |           | -                    |
|                                                                              | Welcome   |                      |
|                                                                              | Username: |                      |
|                                                                              | Password: |                      |
|                                                                              |           |                      |
|                                                                              |           |                      |
|                                                                              |           | ~                    |

3. Specify the WebLogic administrator user name and password. Click 'Log In'.

The following screen is displayed:

| ORACLE WebLogic Server Ad                                                                       | iministration Console 12c                                  | Ç                                                       |                                         |
|-------------------------------------------------------------------------------------------------|------------------------------------------------------------|---------------------------------------------------------|-----------------------------------------|
| Change Center                                                                                   | 🏦 Home Log Out Preferences 🔤 Record Help                   |                                                         | Welcome, infra Connected to: STD_PAYMEN |
| View changes and restarts                                                                       | Home                                                       |                                                         |                                         |
| Click the Lock & Edit button to modify, add or delete items in this domain.                     | Home Page                                                  |                                                         |                                         |
| Lock & Edit                                                                                     | - Information and Resources                                |                                                         |                                         |
| Release Configuration                                                                           | Helpful Tools                                              | General Information                                     |                                         |
| Tresease comigeration                                                                           | Configure applications                                     | Common Administration Task Descriptions                 |                                         |
| Domain Structure                                                                                | <ul> <li>Configure GridLink for RAC Data Source</li> </ul> | <ul> <li>Read the documentation</li> </ul>              |                                         |
| STD_PAYMENTS                                                                                    | Configure a Dynamic Cluster                                | <ul> <li>Ask a question on My Oracle Support</li> </ul> |                                         |
| Comain Partitions     Environment                                                               | Recent Task Status                                         |                                                         |                                         |
| Deployments                                                                                     | <ul> <li>Set your console preferences</li> </ul>           |                                                         |                                         |
| B-Services                                                                                      | Oracle Enterprise Manager                                  |                                                         |                                         |
| Security Realms                                                                                 | - Domain Configurations                                    |                                                         |                                         |
| Diagnostics                                                                                     | Domain                                                     | Resource Group Templates                                | Interoperability                        |
|                                                                                                 | Domain                                                     | Resource Group Templates                                | WTC Servers                             |
|                                                                                                 |                                                            |                                                         | Jolt Connection Pools                   |
|                                                                                                 | Domain Partitions                                          | Resource Groups                                         |                                         |
|                                                                                                 | Domain Partitions                                          | Resource Groups                                         | Diagnostics                             |
| How do I                                                                                        | Partition Work Managers                                    |                                                         | Log Files                               |
| How do 1                                                                                        |                                                            | Deployed Resources                                      | Diagnostic Modules                      |
| <ul> <li>Search the configuration</li> </ul>                                                    | Environment                                                | Deployments                                             | Built-in Diagnostic Modules             |
| Use the Change Center                                                                           | Servers                                                    |                                                         | Diagnostic Images                       |
| Record WLST Scripts                                                                             | Clusters                                                   | Services                                                | Request Performance                     |
| Change Console preferences                                                                      | <ul> <li>Server Templates</li> </ul>                       | Messaging                                               | Archives                                |
| Manage Console extensions     Monitor servers                                                   | <ul> <li>Migratable Targets</li> </ul>                     | JMS Servers                                             | Context                                 |
| Monitor servers                                                                                 | Coherence Clusters                                         | <ul> <li>Store-and-Forward Agents</li> </ul>            | SNMP                                    |
| System Status                                                                                   | Machines                                                   | JMS Modules                                             | Interceptors                            |
| -,                                                                                              | Virtual Hosts                                              | Path Services                                           | Charts and Graphs                       |
| Health of Running Servers                                                                       | Virtual Targets                                            | Bridges                                                 | Monitoring Dashboard                    |
| Failed (0)                                                                                      | Work Managers     Concurrent Templates                     | Data Sources                                            | Promoting basiloard                     |
| Critical (0)<br>Overloaded (0)                                                                  | Concurrent Templates     Resource Management               | Persistent Stores     XML Registries                    |                                         |
| Warning (0)                                                                                     | Startup And Shutdown Classes                               | XML Registries     XML Entity Caches                    |                                         |
| OK (2)                                                                                          |                                                            | Foreign JNDI Providers                                  |                                         |
|                                                                                                 | Application's Security Settings                            | Work Contexts                                           |                                         |
|                                                                                                 | Security Realms                                            | • ICOM                                                  |                                         |
|                                                                                                 |                                                            | Mail Sessions                                           |                                         |
|                                                                                                 |                                                            | FileT3                                                  |                                         |
|                                                                                                 |                                                            | • JTA                                                   |                                         |
|                                                                                                 |                                                            | OSGi Frameworks                                         |                                         |
|                                                                                                 |                                                            |                                                         |                                         |
|                                                                                                 |                                                            |                                                         |                                         |
| WebLogic Server Version: 12.2.1.0.0<br>Convright (c) 1996 2015. Oracle and/or its affiliates. A | 18 richts rasaroad                                         |                                                         |                                         |

4. Click install button

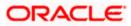

| ORACLE WebLogic Server Ada                                                                      |   |                                                                                                    |                                                                        |                                                              |                   |               |                                     |                                     |        |                   |                      |
|-------------------------------------------------------------------------------------------------|---|----------------------------------------------------------------------------------------------------|------------------------------------------------------------------------|--------------------------------------------------------------|-------------------|---------------|-------------------------------------|-------------------------------------|--------|-------------------|----------------------|
|                                                                                                 |   |                                                                                                    | me Log Out Preferences 🐼 Record Help                                   | Q                                                            |                   |               |                                     |                                     |        |                   |                      |
| Change Center                                                                                   |   | Prince Log Out Preferences @ Record Help     Q     Welcome, Infre     Connected to: STD_PATHENT     Thora -Semmary of Deployment |                                                                        |                                                              |                   |               |                                     |                                     |        |                   |                      |
| View changes and restarts                                                                       |   |                                                                                                    |                                                                        |                                                              |                   |               |                                     |                                     |        |                   |                      |
| No pending changes exist. Click the Release<br>Configuration button to allow others to edit the |   |                                                                                                    | ary of Deployments                                                     |                                                              |                   |               |                                     |                                     |        |                   |                      |
| domain.                                                                                         |   | Confi                                                                                                    | guration Control Monitoring                                            |                                                              |                   |               |                                     |                                     |        |                   |                      |
| Lock & Edit                                                                                     |   |                                                                                                    |                                                                        |                                                              |                   |               |                                     |                                     |        |                   |                      |
| Release Configuration                                                                           |   | This                                                                                                    | page displays the list of Java EE applications and standalone applica- | ation modules installed to this domain.                      |                   |               |                                     |                                     |        |                   |                      |
| Domain Structure                                                                                |   | You                                                                                                    | can update (redeploy) or delete installed applications and modules f   | from the domain by selecting the checkbox next to the applic | cation name and t | ien using the | controls on this page               |                                     |        |                   |                      |
| STD_PAYMENTS                                                                                    |   | To in                                                                                                    | stall a new application or module for deployment to targets in this of | domain, click Install.                                       |                   |               |                                     |                                     |        |                   |                      |
| Domain Partitions     Environment                                                               |   |                                                                                                    |                                                                        |                                                              |                   |               |                                     |                                     |        |                   |                      |
| Deployments                                                                                     | 1 | Cus                                                                                                    | tomize this table                                                      |                                                              |                   |               |                                     |                                     |        |                   |                      |
| Services     Security Realms                                                                    |   | Depl                                                                                                    | oyments                                                                |                                                              |                   |               |                                     |                                     |        |                   |                      |
| ₽-Interoperability                                                                              |   | Ins                                                                                                    | all Update Delete                                                      |                                                              |                   |               |                                     |                                     |        | Showing 1 to 60   | of 60 Previous   Nex |
| B-Diagnostics                                                                                   |   |                                                                                                    | Name 🔅                                                                 |                                                              | State             | Health        | Туре                                | Targets                             | Scope  | Domain Partitions | Deployment Order     |
|                                                                                                 |   |                                                                                                    | adf.oracle.businesseditor(1.0,12.2.1.0.0)                              |                                                              | Active            |               | Library                             | AdminServer_payments,<br>pm_server1 | Global |                   | 100                  |
|                                                                                                 |   |                                                                                                    | Madf.oracle.domain(1.0,12.2.1.0.0)                                     |                                                              | Active            |               | Library                             | AdminServer_payments,<br>pm_server1 | Global |                   | 100                  |
| low do I 😑                                                                                      |   | thadf.oracle.domain.webapp(1.0,12.2.1.0.0)                                                                                       |                                                                        | Active                                                       |                   | Library       | AdminServer_payments,<br>pm_server1 | Global                              |        | 100               |                      |
| Install an enterprise application     Configure an enterprise application                       |   |                                                                                                    | Scoherence-transaction-rar                                             |                                                              | Active            | 🖋 ок          | Resource Adapter                    | AdminServer_payments,<br>pm_server1 | Global |                   | 100                  |
| Update (redeploy) an enterprise application Monitor the modules of an enterprise                |   |                                                                                                    | ⊞ @DMS Application (12.2.1.0.0)                                        |                                                              | Active            | 🗸 ок          | Web Application                     | AdminServer_payments,<br>pm_server1 | Global |                   | 5                    |
| application Deploy EJB modules                                                                  |   |                                                                                                    | 🖽 🛅 em                                                                 |                                                              | Active            | 🛩 ок          | Enterprise<br>Application           | AdminServer_payments                | Global |                   | 400                  |
| Install a Web application                                                                       |   |                                                                                                    | emagentsdkimplpriv_jar(12.4,12.1.0.4.0)                                |                                                              | Active            |               | Library                             | AdminServer_payments                | Global |                   | 100                  |
|                                                                                                 |   |                                                                                                    | Carteria (12.4, 12.1.0.4.0)                                            |                                                              | Active            |               | Library                             | AdminServer_payments                | Global |                   | 100                  |
| System Status                                                                                   |   |                                                                                                    | <pre>emagentsdk_jar(12.4,12.1.0.4.0)</pre>                             |                                                              | Active            |               | Library                             | AdminServer_payments                | Global |                   | 100                  |
| lealth of Running Servers                                                                       |   |                                                                                                    | 📸 emas                                                                 |                                                              | Active            |               | Library                             | AdminServer_payments                | Global |                   | 100                  |
| Failed (0)                                                                                      |   |                                                                                                    | emcore                                                                 |                                                              | Active            |               | Library                             | AdminServer_payments                | Global |                   | 100                  |
| Critical (0)                                                                                    |   |                                                                                                    | emcoreclient_jar                                                       |                                                              | Active            |               | Library                             | AdminServer_payments                | Global |                   | 100                  |
| Overloaded (0)<br>Warning (0)                                                                   |   |                                                                                                    | emcorecommon_jar                                                       |                                                              | Active            |               | Library                             | AdminServer_payments                | Global |                   | 100                  |
| OK (2)                                                                                          |   |                                                                                                    | emcoreconsole_jar                                                      |                                                              | Active            |               | Library                             | AdminServer_payments                | Global |                   | 100                  |
|                                                                                                 |   |                                                                                                    | <pre>femcoreintsdk_jar(11.2.0.1.0,12.1.0.0.0)</pre>                    |                                                              | Active            |               | Library                             | AdminServer_payments                | Global |                   | 100                  |
|                                                                                                 |   |                                                                                                    | nemcorepbs_jar                                                         |                                                              | Active            |               | Library                             | AdminServer_payments                | Global |                   | 100                  |
|                                                                                                 |   | 1                                                                                                    | <pre>femcoresdkimpl_jar(11.2.0.1.0,12.1.0.0.0)</pre>                   |                                                              | Active            |               | Library                             | AdminServer_payments                | Global |                   | 100                  |
|                                                                                                 |   |                                                                                                    | <pre>emcoresdk_jar(11.2.0.1.0,12.1.0.0.0)</pre>                        |                                                              | Active            |               | Library                             | AdminServer_payments                | Global |                   | 100                  |
|                                                                                                 |   | T                                                                                                    | emcore_jar                                                             |                                                              | Active            |               | Library                             | AdminServer_payments                | Global |                   | 100                  |
|                                                                                                 |   |                                                                                                    | <pre>em_common(12.4,12.1.0.4.0)</pre>                                  |                                                              | Active            |               | Library                             | AdminServer payments                | Global |                   | 100                  |
|                                                                                                 |   |                                                                                                    | fem core ppc poio jar                                                  |                                                              |                   | _             |                                     |                                     |        |                   |                      |

| No pending changes exist. Click the Release<br>Configuration button to allow others to edit the<br>domain.<br>Lock & Edit<br>Release Configuration | Install Application Assistant           Back         Next         Finish         Cancel           Locate deployment to install a         Select the file path that represents application directory of file in the P | nd prepare for deployment the application root directory, archive file, exploded archive directory, or application module descriptor that you want to install. You can also enter the path of the                                                                                                    |
|----------------------------------------------------------------------------------------------------|----------------------------------------------------------------------------------------------------|----------------------------------------------------------------------------------------------------|
| Domain Structure                                                                                                    |                                                                                                    |                                                                                                    |
| SOADOM3 B Domain Partitions Environments Deployments B Services B Hessaining                                                                       | Path:<br>Recently Used Paths:<br>Current Location:                                                                                                    | layed below. If you cannot find your deployment files, Upload your file(s) and/or confirm that your application contains the required deployment descriptors. //scratch/app/bpm12212/user_projects/domains/SOADOM3/servers/AdminServer/upload/jax-rs-2.0.war/app/jax-rs-2.0.war //scratch/app/bpm12212/user_projects/domains/SOADOM3/servers/AdminServer/upload/FCUBS.ear/app 10.184.158.197 / scratch / app / bpm12212 / user_projects / domains / SOADOM3 / servers / AdminServer / upload / jax-rs-2.0.war / app |
| Data SourcesPersident StoresForeign JNDI ProvidersWork ContextsWML ContextsWML Entity Caches                                                       | ar-rs-2.0.war      Back Next Finish Cancel      Cancel                                                                                                    |                                                                                                    |
| How do I 🖂                                                                                                    |                                                                                                    |                                                                                                    |
| <ul> <li>Start and stop a deployed enterprise<br/>application</li> </ul>                                                                           |                                                                                                    |                                                                                                    |
| Configure an enterprise application                                                                                                    |                                                                                                    |                                                                                                    |
| Create a deployment plan                                                                                                    |                                                                                                    |                                                                                                    |
| Target an enterprise application to a server instance                                                                                              |                                                                                                    |                                                                                                    |
| Test the modules in an enterprise application                                                                                                    |                                                                                                    |                                                                                                    |
|                                                                                                    |                                                                                                    |                                                                                                    |
| System Status 🖂                                                                                                    |                                                                                                    |                                                                                                    |
| Health of Running Servers as of 6:13 PM                                                                                                    |                                                                                                    |                                                                                                    |
| Failed (0)           Critical (0)           Overloaded (0)           Warning (0)           OK (2)                                                  |                                                                                                    |                                                                                                    |
| WebLogic Server Version: 12.2.1.2.0<br>Copyright (c) 1996.2016, Oracle and/or its affiliates, All 1                                                | rights reserved.                                                                                                    |                                                                                                    |

Navigate and select jersey bundle under the path "wlserver\common\deployable-libraries\jax-rs-2.0.war" and click next

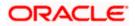

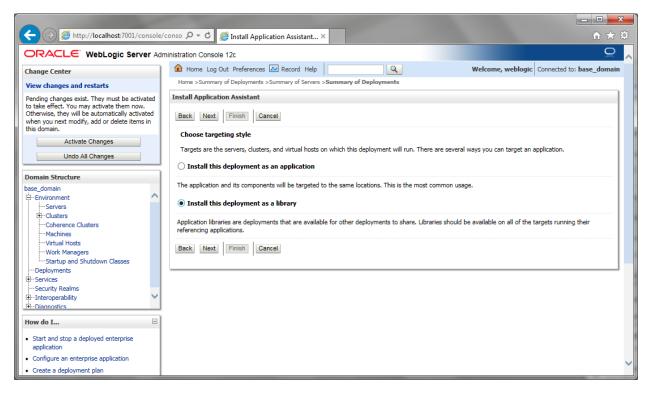

Select "install this deployment as library", select target server as managed server and click next.

| + ttp://localhost:7001/console/                                                                                                    | 'conso ター 🖒 🎑 Install Application Assistant ×                                                                                         |
|----------------------------------------------------------------------------------------------------|----------------------------------------------------------------------------------------------------|
| ORACLE WebLogic Server Adr                                                                                                    | ministration Console 12c Q                                                                                                    |
| Change Center                                                                                                    | 🏦 Home Log Out Preferences 🗠 Record Help                                                                                              |
| View changes and restarts                                                                                                    | Home >Summary of Deployments >Summary of Servers >Summary of Deployments                                                              |
| Pending changes exist. They must be activated                                                                                                 | Install Application Assistant                                                                                                    |
| to take effect. You may activate them now.<br>Otherwise, they will be automatically activated<br>when you next modify, add or delete items in | Back Next Finish Cancel                                                                                                    |
| this domain.                                                                                                    | Optional Settings                                                                                                    |
| Activate Changes                                                                                                    | You can modify these settings or accept the defaults                                                                                  |
| Undo All Changes                                                                                                    | * Indicates required fields                                                                                                    |
| Domain Structure                                                                                                    | General                                                                                                    |
| base_domain                                                                                                    | What do you want to name this deployment?                                                                                             |
| Servers                                                                                                    |                                                                                                    |
|                                                                                                    | * Name: jax-rs                                                                                                    |
| Machines                                                                                                    | Specification Version: 1.1                                                                                                    |
| Virtual Hosts<br>Work Managers                                                                                                    |                                                                                                    |
| Startup and Shutdown Classes                                                                                                    | Implementation Version: 1.9                                                                                                    |
| Deployments                                                                                                    | - Security                                                                                                    |
| Security Realms                                                                                                    | What security model do you want to use with this application?                                                                         |
| Interoperability     V                                                                                                    | DD Only: Use only roles and policies that are defined in the deployment descriptors.                                                  |
|                                                                                                    |                                                                                                    |
| How do I                                                                                                    | O Custom Roles: Use roles that are defined in the Administration Console; use policies that are defined in the deployment descriptor. |
| <ul> <li>Start and stop a deployed enterprise<br/>application</li> </ul>                                                                      |                                                                                                    |
| Configure an enterprise application                                                                                                    | Custom Roles and Policies: Use only roles and policies that are defined in the Administration Console.                                |
| Create a deployment plan                                                                                                    | ○ Advanced: Use a custom model that you have configured on the realm's configuration page.                                            |

Click finish button

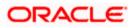

| Install an enterprise application     Configure an enterprise application     Update (redeploy) an enterprise application     Monitor the modules of an enterprise | install Update |  |  | Active | Library | vams_server | Global | 1<br>Showing 1 to 2 o | <br>s   Next |
|----------------------------------------------------------------------------------------------------|----------------|--|--|--------|---------|-------------|--------|-----------------------|--------------|
| application<br>• Deploy EJB modules<br>• Install a Web application                                                                                                 |                |  |  |        |         |             |        |                       |              |
| System Status  Health of Dumning Servers as of 16:52                                                                                                    |                |  |  |        |         |             |        |                       |              |

This library must appear in the deployment with Type column as "Library'

Note :- latest Jax-rs version will be jax-rs(2.0,2.22.1.0)

# 1.3.3 Deploying FCUBS Application from WebLogic Administration Console

To deploy Oracle FLEXCUBE Application from Oracle WebLogic administration console, follow the steps given below.

 Start the Administrative Console of WebLogic application server. You can start this by entering Oracle WebLogic Admin Console URL in the address bar in an internet browser. Eg: http://10.10.10.1001/console

The following screen is displayed:

| ORACLE WebLogic Server Administration Console 12c                                                                |
|----------------------------------------------------------------------------------------------------|
| Welcome         Log in to work with the WebLogic Server domain         Username:         Password:         Login |

2. Specify the WebLogic administrator user name and password. Click 'Log In'.

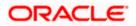

### The following screen is displayed:

gic Server Version: 12.2.1.0.0 sht (c) 1996 2015. Oracla and/or its a

| ange Center 🔹 Home                                                                | e Log Out Preferences 🖾 Record Help    |                                                                   | Welcome, infra Connected to: STD_PAY |
|-----------------------------------------------------------------------------------|----------------------------------------|-------------------------------------------------------------------|--------------------------------------|
| ew changes and restarts Home                                                      |                                        |                                                                   |                                      |
| ck the Lock & Ealt button to modify, add or Home Pa<br>lete items in this domain. | ge                                     |                                                                   |                                      |
| Lock & Edit - Inform                                                              | nation and Resources                   |                                                                   |                                      |
|                                                                                   | Tools                                  | General Information                                               |                                      |
|                                                                                   | gure applications                      | <ul> <li>Common Administration Task Descriptions</li> </ul>       |                                      |
| ain Structure Confi                                                               | gure GridLink for RAC Data Source      | <ul> <li>Read the documentation</li> </ul>                        |                                      |
| PAYMENTS Config                                                                   | gure a Dynamic Cluster                 | <ul> <li>Ask a question on My Oracle Support</li> </ul>           |                                      |
| omain Partitions • Recer                                                          | it Task Status                         |                                                                   |                                      |
| invironment Set yo                                                                | our console preferences                |                                                                   |                                      |
| Services • Oracle                                                                 | a Enterprise Manager                   |                                                                   |                                      |
| Security Realms                                                                   | in Configurations                      |                                                                   |                                      |
| Interoperability — Doma<br>Diagnostics                                            | in configurations                      |                                                                   |                                      |
| Diagnosics Domain                                                                 |                                        | Resource Group Templates                                          | Interoperability                     |
| • Doma                                                                            | in                                     | Resource Group Templates                                          | WTC Servers                          |
|                                                                                   |                                        |                                                                   | Jolt Connection Pools                |
|                                                                                   | Partitions                             | Resource Groups                                                   |                                      |
|                                                                                   | in Partitions                          | Resource Groups                                                   | Diagnostics                          |
| v do I 🖂 • Partiti                                                                | ion Work Managers                      |                                                                   | Log Files                            |
|                                                                                   |                                        | Deployed Resources                                                | Diagnostic Modules                   |
| Search the configuration Environ Use the Change Center Canada                     |                                        | Deployments                                                       | Built-in Diagnostic Modules          |
|                                                                                   |                                        |                                                                   | Diagnostic Images                    |
| • Crusic                                                                          | Server Templates                       | Services                                                          | Request Performance     Archives     |
|                                                                                   | Server Lemplates<br>Migratable Targets | Messaging     JMS Servers                                         | Archives     Context                 |
|                                                                                   |                                        |                                                                   | Context     SNMP                     |
| · Coher                                                                           | ence Clusters                          | <ul> <li>Store-and-Forward Agents</li> <li>JMS Modules</li> </ul> | Interceptors                         |
| etem Status                                                                       |                                        | Path Services                                                     | Interceptors                         |
| • virtua                                                                          | il Hosts<br>Il Targets                 | Path Services     Bridges                                         | Charts and Graphs                    |
|                                                                                   | Managers                               |                                                                   | Monitoring Dashboard                 |
| raileu (0)                                                                        | imanagers<br>iment Templates           | Data Sources     Persistent Stores                                | Promoting businesite                 |
|                                                                                   | inent rempiates                        | VML Registries                                                    |                                      |
|                                                                                   | ip And Shutdown Classes                | XML Registries     XML Entity Caches                              |                                      |
| OK (2)                                                                            |                                        | Foreign JNDI Providers                                            |                                      |
| Annlical                                                                          | ion's Security Settings                | Work Contexts                                                     |                                      |
|                                                                                   | ity Realms                             | <ul> <li>jCOM</li> </ul>                                          |                                      |
|                                                                                   |                                        | Mail Sessions                                                     |                                      |
|                                                                                   |                                        | FileT3                                                            |                                      |
|                                                                                   |                                        | • JTA                                                             |                                      |
|                                                                                   |                                        | OSGi Frameworks                                                   |                                      |

3. You need to deploy an EAR. For e.g. 'FCUBSApp.ear'. Go to 'Deployment'.

Click 'Lock & Edit' button to enable the buttons. This action enables the buttons.

|                                                                                                 | minist | ratio                            | in Console 12c                                        |                       |                      |                                               |                      |               |                           |                                     |        |                     | Q                     |
|-------------------------------------------------------------------------------------------------|--------|----------------------------------|-------------------------------------------------------|-----------------------|----------------------|-----------------------------------------------|----------------------|---------------|---------------------------|-------------------------------------|--------|---------------------|-----------------------|
| Change Center                                                                                   | 4      | Ho                               | ome Log Out Preferences 🛃 Record Help                 |                       | Q                    |                                               |                      |               |                           |                                     |        | Welcome, infra Conn | ected to: STD_PAYMENT |
| View changes and restarts                                                                       |        | Home                             | >Summary of Deployments                               |                       |                      |                                               |                      |               |                           |                                     |        |                     |                       |
| No pending changes exist. Click the Release<br>Configuration button to allow others to edit the | Su     | mma                              | ary of Deployments                                    |                       |                      |                                               |                      |               |                           |                                     |        |                     |                       |
| domain.                                                                                         | (      | Configuration Control Monitoring |                                                       |                       |                      |                                               |                      |               |                           |                                     |        |                     |                       |
| Lock & Edit                                                                                     |        |                                  |                                                       |                       |                      |                                               |                      |               |                           |                                     |        |                     |                       |
| Release Configuration                                                                           |        | This                             | page displays the list of Java EE applications and    | standalone applicati  | on modules installed | to this domain.                               |                      |               |                           |                                     |        |                     |                       |
| Domain Structure                                                                                |        | You                              | can update (redeploy) or delete installed application | ons and modules fro   | m the domain by sel  | ecting the checkbox next to the application n | ame and th           | ien using the | controls on this page     | ь                                   |        |                     |                       |
| STD_PAYMENTS                                                                                    |        | To in                            | nstall a new application or module for deployment     | to targets in this do | main, click Install. |                                               |                      |               |                           |                                     |        |                     |                       |
| Domain Partitions     Environment                                                               |        |                                  |                                                       |                       |                      |                                               |                      |               |                           |                                     |        |                     |                       |
| Deployments                                                                                     | •      | Cus                              | tomize this table                                     |                       |                      |                                               |                      |               |                           |                                     |        |                     |                       |
| Services     Security Realms                                                                    |        | Depl                             | loyments                                              |                       |                      |                                               |                      |               |                           |                                     |        |                     |                       |
| Interoperability     Diagnostics                                                                |        | Inst                             | tall Update Delete                                    |                       |                      |                                               |                      |               |                           |                                     |        | Showing 1 to 60     | of 60 Previous   Next |
| ur biagnosocs                                                                                   |        |                                  | Name 🐵                                                |                       |                      |                                               | State                | Health        | Туре                      | Targets                             | Scope  | Domain Partitions   | Deployment Order      |
|                                                                                                 |        |                                  | adf.oracle.businesseditor(1.0,12.2.1.0.0)             |                       |                      |                                               | Active               |               | Library                   | AdminServer_payments,<br>pm_server1 | Global |                     | 100                   |
|                                                                                                 |        |                                  | Cadf.oracle.domain(1.0,12.2.1.0.0)                    |                       |                      |                                               | Active               |               | Library                   | AdminServer_payments,<br>pm_server1 | Global |                     | 100                   |
| How do I                                                                                        |        |                                  | adf.oracle.domain.webapp(1.0,12.2.1.0.0)              |                       |                      |                                               | Active               |               | Library                   | AdminServer_payments,<br>pm_server1 | Global |                     | 100                   |
| Install an enterprise application     Configure an enterprise application                       |        |                                  | Scoherence-transaction-rar                            |                       |                      |                                               | Active               | 🕈 ок          | Resource Adapter          | AdminServer_payments,<br>pm_server1 | Global |                     | 100                   |
| Update (redeploy) an enterprise application     Monitor the modules of an enterprise            |        |                                  | OMS Application (12.2.1.0.0)                          |                       |                      |                                               | Active               | 🕈 ок          | Web Application           | AdminServer_payments,<br>pm_server1 | Global |                     | 5                     |
| Prontor the modules or an enterprise<br>application     Deploy E38 modules                      |        |                                  | 18 🕞 em                                               |                       |                      |                                               | Active               | 🕈 ок          | Enterprise<br>Application | AdminServer_payments                | Global |                     | 400                   |
| Install a Web application                                                                       |        |                                  | emagentsdkimplpriv_jar(12.4,12.1.0.4.0)               |                       |                      |                                               | Active               |               | Library                   | AdminServer_payments                | Global |                     | 100                   |
|                                                                                                 |        |                                  | emagentsdkimpl_jar(12.4,12.1.0.4.0)                   |                       |                      |                                               | Active               |               | Library                   | AdminServer_payments                | Global |                     | 100                   |
| System Status 🛛                                                                                 |        |                                  | <pre>emagentsdk_jar(12.4,12.1.0.4.0)</pre>            |                       |                      |                                               | Active               |               | Library                   | AdminServer_payments                | Global |                     | 100                   |
| Health of Running Servers                                                                       |        |                                  | emas                                                  |                       |                      |                                               | Active               |               | Library                   | AdminServer_payments                | Global |                     | 100                   |
| Failed (0)                                                                                      |        |                                  | emcore .                                              |                       |                      |                                               | Active               |               | Library                   | AdminServer_payments                | Global |                     | 100                   |
| Critical (0)<br>Overloaded (0)                                                                  |        |                                  | emcoreclient_jar                                      |                       |                      |                                               | Active               |               | Library                   | AdminServer_payments                | Global |                     | 100                   |
| Warning (0)                                                                                     |        |                                  | emcorecommon_jar                                      |                       |                      |                                               | Active               |               | Library                   | AdminServer_payments                | Global |                     | 100                   |
| OK (2)                                                                                          |        | memcoreconsole_jar               |                                                       | Active                |                      | Library                                       | AdminServer_payments | Global        |                           | 100                                 |        |                     |                       |
|                                                                                                 |        |                                  | <pre>emcoreintsdk_jar(11.2.0.1.0,12.1.0.0.0)</pre>    |                       |                      |                                               | Active               |               | Library                   | AdminServer_payments                | Global |                     | 100                   |
|                                                                                                 |        |                                  | emcorepbs_jar                                         |                       |                      |                                               | Active               |               | Library                   | AdminServer_payments                | Global |                     | 100                   |
|                                                                                                 |        |                                  | <pre>emcoresdkimpl_jar(11.2.0.1.0,12.1.0.0.0)</pre>   |                       |                      |                                               | Active               |               | Library                   | AdminServer_payments                | Global |                     | 100                   |
|                                                                                                 |        |                                  | Corresdk_jar(11.2.0.1.0,12.1.0.0.0)                   |                       |                      |                                               | Active               |               | Library                   | AdminServer_payments                | Global |                     | 100                   |
|                                                                                                 |        |                                  | emcore_jar                                            |                       |                      |                                               | Active               |               | Library                   | AdminServer_payments                | Global |                     | 100                   |
|                                                                                                 |        |                                  | em_common(12.4,12.1.0.4.0)                            |                       |                      |                                               | Active               |               | Library                   | AdminServer_payments                | Global |                     | 100                   |
|                                                                                                 |        |                                  | them core one poin lar                                |                       |                      |                                               | Artis                |               | Ubran                     | AdminCanuar naumante                | Clobal |                     | 100                   |

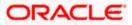

4. Click 'Install' button. The following screen is displayed:

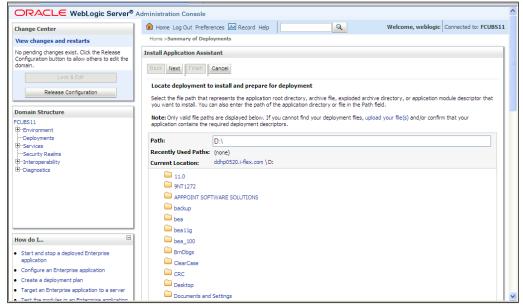

- 5. In order to specify the path/location of the enterprise archive file, click the link 'upload your file(s)'.
- 6. Click 'Next'. The following screen is displayed:

| ORACLE WebLogic Server®                                                                                                    | Administration Console                                                                                                    | ^            |
|----------------------------------------------------------------------------------------------------|----------------------------------------------------------------------------------------------------|--------------|
| Change Center                                                                                                    | 🏦 Hame Log Out Preferences 🖾 Record Help                                                                                                    |              |
| View changes and restarts                                                                                                    | Home >Summary of Deployments                                                                                                    |              |
| No pending changes exist. Click the Release<br>Configuration button to allow others to edit the<br>domain.<br>Lock & Edit<br>Release Configuration<br>Domain Structure<br>FCUBS11<br>B -Environment<br>Deployments<br>B -:Services<br>Security Realms<br>B -:Interopenability<br>B -:Diagnostics | Install Application Assistant         Back_Next       Frief         Qload a Deployment to the admin server         Click the Srowse button below to select an application or module on the machine from which you are currently browsing. When you have located the file, click the Next button to upload this deployment to the Administration Server.         Deployment       D. Testing \source\dest\FCUBS11.ear         Upload a deployment plan (this step is optional)         A deployment plan is a configuration which can supplement the descriptors included in the deployment rachive. A deployment will work without a deployment plan, but you can also upload a deployment plan archive now. This deployment plan archive will be a directory of configuration information about deployment plans.         Deployment       Browse         Plan       Browse         Back_Next       Friefin         Cancell       Back_Next |              |
| How do I                                                                                                    |                                                                                                    |              |
| <ul> <li>Start and stop a deployed Enterprise<br/>application</li> </ul>                                                                                                    |                                                                                                    |              |
| Configure an Enterprise application                                                                                                    |                                                                                                    |              |
| <ul> <li>Create a deployment plan</li> </ul>                                                                                                    |                                                                                                    |              |
| <ul> <li>Target an Enterprise application to a server</li> </ul>                                                                                                    |                                                                                                    |              |
| Test the modules in an Enterprise application                                                                                                    |                                                                                                    | $\mathbf{r}$ |

7. Specify the EAR file path. You can use the 'Browse' button to locate the file.

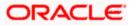

8. Click 'Next'. The following screen is displayed.

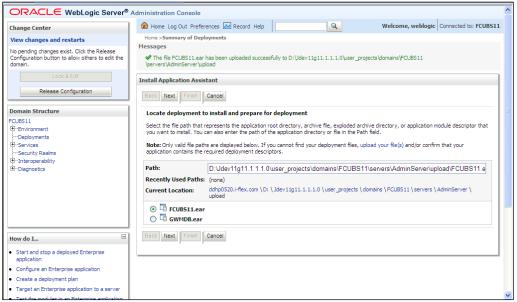

9. Select the application FCUBS EAR from the list.

10. Click 'Next'. Following screen is displayed:

| ORACLE WebLogic Server®                                                                                                    | Administration Console                                                                                                    | ^            |
|----------------------------------------------------------------------------------------------------|----------------------------------------------------------------------------------------------------|--------------|
| Change Center                                                                                                    | 🏦 Home Log Out Preferences 🔤 Record Help 🛛 🔍 Welcome, weblogic Connected to: FCUBS11                                                                                                    |              |
| View changes and restarts                                                                                                    | Home >Summary of Deployments                                                                                                    |              |
| No pending changes exist. Click the Release<br>Configuration button to allow others to edit the<br>domain.<br>Lock & Edit<br>Release Configuration<br>FCLBS11<br>B-Environment<br>Deployments<br>B-Services<br>Services<br>B-Interoperability<br>B-Diagnostics | Install Application Assistant         Back       Next       Finish       Cancel         Choose targeting style         Targets are the servers, clusters, and virtual hosts on which this deployment will run. There are several ways you can target an application.            • Install this deployment as an application           The application and its components will be targeted to the same locations. This is the most common usage.             • Install this deployment as a library           Application libraries are deployments that are available for other deployments to share. Libraries should be available on all of the targets running their referenong applications.             • Install this deployment as an application, but target the components individually             Useful when one or more of the modules or components must have targets unique from the rest of the application.             Back       Next |              |
| How do I                                                                                                    |                                                                                                    |              |
| <ul> <li>Start and stop a deployed Enterprise<br/>application</li> </ul>                                                                                                    |                                                                                                    |              |
| Configure an Enterprise application                                                                                                    |                                                                                                    |              |
| Create a deployment plan                                                                                                    |                                                                                                    |              |
| Target an Enterprise application to a server                                                                                                    |                                                                                                    |              |
| Test the modules in an Enterprise application                                                                                                    |                                                                                                    | $\mathbf{M}$ |

- 11. Choose the targeting style 'Install this deployment as an application'.
- 12. Click 'Next'.

The following screen is displayed

| ORACLE WebLogic Server®                                                                                                    | Administration Console                                                                                                    | ^ |
|----------------------------------------------------------------------------------------------------|----------------------------------------------------------------------------------------------------|---|
| Change Center<br>View changes and restarts                                                                                                    | Anne Log Out Preferences Record Help     Welcome, weblogic     Connected to: FCUBS11 Home >Summary of Deployments                                                                                                    |   |
| No pending changes exist. Click the Release<br>Configuration button to allow others to edit the<br>domain.<br>Lock & Edit<br>Release Configuration<br>Domain Structure<br>FCUBS11<br>B-Environment<br>B-Services<br>B-Services<br>B-Services<br>B-Services<br>B-Interoperability<br>B-Diagnostics | Install Application Assistant         Back Next       Frish         Cancel         Select deployment targets         Select the servers and/or clusters to which you want to deploy this application. (You can reconfigure deployment targets later).         Available targets for FCUBS11:         Servers         AdminServer         ManagedServer_1         Back Next       Frish         Cancel |   |
| How do I                                                                                                    |                                                                                                    |   |
| <ul> <li>Start and stop a deployed Enterprise<br/>application</li> </ul>                                                                                                    |                                                                                                    |   |
| Configure an Enterprise application                                                                                                    |                                                                                                    |   |
| Create a deployment plan                                                                                                    |                                                                                                    |   |
| Target an Enterprise application to a server                                                                                                    |                                                                                                    | ~ |
| Test the modules in an Enterprise application                                                                                                    |                                                                                                    |   |

- 13. Select the target of the application. You can choose the server 'AdminServer' or 'Managed Server(s)'.
- 14. Click 'Next'. The following screen appears.

| ORACLE WebLogic Server®                                                                                                    | Administration Console                                                                                                    |
|----------------------------------------------------------------------------------------------------|----------------------------------------------------------------------------------------------------|
| Change Center                                                                                                    | Home Log Out Preferences Record Help     Welcome, weblogic     Connected to: FCUBS11                                                                            |
| View changes and restarts                                                                                                    | Home >Summary of Deployments                                                                                                    |
| No pending changes exist. Click the Release<br>Configuration button to allow others to edit the<br>domain.<br>Lock & Edit<br>Release Configuration | Install Application Assistant           Back Next Finah         Cancel           Optional Settings         You can modify these settings or accept the defaults |
| Domain Structure                                                                                                    | General                                                                                                    |
| FCUBS11                                                                                                    | What do you want to name this deployment?                                                                                                    |
| Deployments<br>Services                                                                                                    | Name:         FCUBS11           Security                                                                                                    |
|                                                                                                    | What security model do you want to use with this application?                                                                                                   |
|                                                                                                    | ● DD Only: Use only roles and policies that are defined in the deployment descriptors.                                                                          |
|                                                                                                    | Custom Roles: Use roles that are defined in the Administration Console; use policies that are defined in the deployment descriptor.                             |
| How do I                                                                                                    | O Custom Roles and Policies: Use only roles and policies that are defined in the Administration<br>Console.                                                     |
| <ul> <li>Start and stop a deployed Enterprise<br/>application</li> </ul>                                                                           | Advanced: Use a custom model that you have configured on the realm's configuration page.                                                                        |
| Configure an Enterprise application                                                                                                    | Source accessibility                                                                                                    |
| Create a deployment plan     Target an Enterprise application to a server                                                                          | How should the source files be made accessible?                                                                                                    |
| Taiget an Enterprise application to a server     Taiget the modules in an Enterprise application                                                   |                                                                                                    |

15. Check the deployment name.

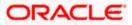

The remaining portion of the screen is shown below:

| Security Realms                                                                                    | - Security                                                                                                    |
|----------------------------------------------------------------------------------------------------|----------------------------------------------------------------------------------------------------|
| -Interoperability     -Diagnostics                                                                 | What security model do you want to use with this application?                                                                                                    |
|                                                                                                    | DD Only: Use only roles and policies that are defined in the deployment descriptors.                                                                                                    |
|                                                                                                    | Custom Roles: Use roles that are defined in the Administration Console; use policies that are defined in the deployment descriptor.                                                                                           |
| How do I                                                                                           | Custom Roles and Policies: Use only roles and policies that are defined in the Administration<br>Console.                                                                                                    |
| <ul> <li>Start and stop a deployed Enterprise<br/>application</li> </ul>                           | Advanced: Use a custom model that you have configured on the realm's configuration page.                                                                                                    |
| Configure an Enterprise application                                                                | - Source accessibility                                                                                                    |
| <ul> <li>Create a deployment plan</li> <li>Target an Enterprise application to a server</li> </ul> | How should the source files be made accessible?                                                                                                    |
| Target an Enterprise application to a server     Test the modules in an Enterprise application     | ③ Use the defaults defined by the deployment's targets                                                                                                    |
| System Status                                                                                      | Recommended selection.                                                                                                    |
| Health of Running Servers Failed (0)                                                               | Copy this application onto every target for me                                                                                                    |
| Critical (0)                                                                                       | During deployment, the files will be copied automatically to the managed servers to which the application is targeted.                                                                                                    |
| Overloaded (0) Warning (0)                                                                         | ○ I will make the deployment accessible from the following location                                                                                                    |
| OK (1)                                                                                             | Location: D:Udev11g11.1.1.1.0\user_projects\domains\FCUBS11\s                                                                                                    |
|                                                                                                    | Provide the location from where all targets will access this application's files. This is often a shared directory. You must ensure the application files exist in this location and that each target can reach the location. |
|                                                                                                    | Back Next Finish Cancel                                                                                                    |

16. Check whether the deployment location is accessible or not.

The following screen is displayed.

| No pending changes exist. Click the Release Install Application Assistant Confouration button to allow others to edit the |                                                                                                    |                                                                            |   |  |  |  |  |  |
|----------------------------------------------------------------------------------------------------|----------------------------------------------------------------------------------------------------|----------------------------------------------------------------------------|---|--|--|--|--|--|
| domain.                                                                                                    | Back Next Finish Cancel                                                                                 |                                                                            |   |  |  |  |  |  |
| Release Configuration                                                                                                    | Review your choices and click Finish                                                                    |                                                                            |   |  |  |  |  |  |
| Release comiguration                                                                                                    | Click Finish to complete the deployment. This may take a few momen                                      | s to complete.                                                             |   |  |  |  |  |  |
| Domain Structure                                                                                                    | - Additional configuration                                                                              |                                                                            |   |  |  |  |  |  |
| FCUBS11                                                                                                    | In order to work successfully, this application may require additional co<br>completing this assistant? | infiguration. Do you want to review this application's configuration after |   |  |  |  |  |  |
| Deployments<br>Services                                                                                                   | ervices <ul> <li>Yes, take me to the deployment's configuration screen.</li> </ul>                      |                                                                            |   |  |  |  |  |  |
| Diagnostics     No, I will review the configuration later.                                                                |                                                                                                    |                                                                            |   |  |  |  |  |  |
|                                                                                                    | - Summary                                                                                               |                                                                            | Щ |  |  |  |  |  |
|                                                                                                    | Deployment: D:\Jdev11g11.1.1.0\user_projects\domains\FG<br>\servers\AdminServer\upload\FCUBS11.ear      | UBS11                                                                      |   |  |  |  |  |  |
|                                                                                                    | Name: FCUBS11                                                                                           |                                                                            |   |  |  |  |  |  |
| How do I                                                                                                    | Staging mode: Use the defaults defined by the chosen targets                                            |                                                                            |   |  |  |  |  |  |
| Start and stop a deployed Enterprise                                                                                      | Security Model: DDOnly: Use only roles and policies that are defin                                      | ed in the deployment descriptors.                                          |   |  |  |  |  |  |
| application                                                                                                    | Target Summary                                                                                          |                                                                            |   |  |  |  |  |  |
| Configure an Enterprise application                                                                                       | Components 🐟                                                                                            | Targets                                                                    |   |  |  |  |  |  |
| Create a deployment plan                                                                                                  |                                                                                                    |                                                                            |   |  |  |  |  |  |
| <ul> <li>Target an Enterprise application to a server</li> <li>Test the modules in an Enterprise application</li> </ul>   | FCUBS11.ear ManagedServer_1                                                                             |                                                                            |   |  |  |  |  |  |
| rescure modules in an enterprise application                                                                              | Back Next Finish Cancel                                                                                 |                                                                            |   |  |  |  |  |  |
| System Status                                                                                                    |                                                                                                    |                                                                            |   |  |  |  |  |  |
| Health of Running Servers                                                                                                 |                                                                                                    | ,                                                                          | - |  |  |  |  |  |

17. Click 'Finish' button. The following screen is displayed.

Change **Deployment Order** to **400** if the application includes **BPEL plug-in**.

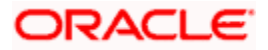

|                                                                                                    | Administration Console | 3                                                                                                    |                   |                                                                                                    |                |             |                                   |               |                                              |      |  |
|----------------------------------------------------------------------------------------------------|------------------------|----------------------------------------------------------------------------------------------------|-------------------|----------------------------------------------------------------------------------------------------|----------------|-------------|-----------------------------------|---------------|----------------------------------------------|------|--|
| Change Center                                                                                                    | Home Log Out Pre       | ferences 🔤 Record Hel                                                                                 | lp                | _                                                                                                    | ٩              |             | Welcom                            | e, weblogi    | ic Connected to: FCU                         | B511 |  |
| View changes and restarts                                                                                         | Home >Summary of Dep   | voyments >FCUBS11                                                                                     |                   |                                                                                                    |                |             |                                   |               |                                              |      |  |
| Pending changes exist. They must be activated to take effect.                                                     | Settings for FCUBS11   |                                                                                                    |                   |                                                                                                    |                |             |                                   |               |                                              |      |  |
| Activate Changes                                                                                                  | Overview Deployme      | ent Plan Configuration                                                                                | Security T        | Targets                                                                                                    | Control        | Testing     | Monitoring                        | Notes         |                                              |      |  |
| Undo All Changes                                                                                                  | Save                   | Save                                                                                                  |                   |                                                                                                    |                |             |                                   |               |                                              |      |  |
| Domain Structure<br>FCUBS11                                                                                       | associated deployment  | the general configuration<br>at plan, and so on. The tab<br>rprise application. Click on t            | ole at the end of | f the page                                                                                                    | e lists the m  | nodules (su | ich as Web ap                     | plications ar |                                              |      |  |
| Deployments<br>BServices<br>Security Realms                                                                       | Name:                  | FCUBS11                                                                                               |                   | The na                                                                                                    | me of this Ent | erprise App | ication. More Info                |               |                                              |      |  |
| B-Interoperability                                                                                                | Path:                  | Path: D:\]dev11g11. 1. 1. 0\user_projects\domains\<br>FCUBS11\servers\AdminServer\upload\FCUBS11. ear |                   |                                                                                                    |                |             | ith to the sour<br>stration Serve |               | ployable unit on the fo                      |      |  |
|                                                                                                    | Deployment Plan:       | (no plan specified)                                                                                   |                   | The path to the deployment plan document on<br>Administration Server. More Info                                                                                                    |                |             |                                   |               |                                              |      |  |
|                                                                                                    | Staging Mode:          | (not specified)                                                                                       |                   | The mode that specifies whether a deployment's files are<br>copied from a source on the Administration Server to the<br>Managed Server's staging area during application<br>preparation. More Info |                |             |                                   |               |                                              |      |  |
| How do I    Start and stop a deployed Enterprise application                                                      | Security Model:        | DDOnly                                                                                                |                   |                                                                                                    |                |             | curity model the. More Info.      |               | o secure a deployed                          |      |  |
| Configure an Enterprise application     Create a deployment plan     Target an Enterprise application to a server | 街 Deployment<br>Order: | 100                                                                                                   |                   |                                                                                                    |                | deploye     |                                   | other deplo   | when this unit is<br>byable units on a serve | r,   |  |
| Target an Enterprise application to a server     Test the modules in an Enterprise application                    | 街 Deployment           |                                                                                                    |                   |                                                                                                    |                |             |                                   |               | it principal should be                       |      |  |

18. Click 'Save' button. The message 'Settings updated successfully' is displayed.

| ORACLE WebLogic Server®                                                  | Administration                                                                                                    | Console                                                                                                  |               |          |         |         |                                                                                          |                                |                      |                                                                                  | ^   |
|--------------------------------------------------------------------------|----------------------------------------------------------------------------------------------------|----------------------------------------------------------------------------------------------------|---------------|----------|---------|---------|------------------------------------------------------------------------------------------|--------------------------------|----------------------|----------------------------------------------------------------------------------|-----|
| Change Center                                                            | Home Log                                                                                                    | Out Preferences                                                                                          | 🔁 Record Help | ,        |         | ٩       |                                                                                          | Welcon                         | ie, weblog           | gic Connected to: FCUB                                                           | 511 |
| View changes and restarts                                                | Home >Summ                                                                                                    | nary of Deployments                                                                                      | >FCUBS11      |          |         |         |                                                                                          |                                |                      |                                                                                  |     |
| Pending changes exist. They must be activated                            | Messages                                                                                                    |                                                                                                    |               |          |         |         |                                                                                          |                                |                      |                                                                                  |     |
| to take effect.                                                          | 🖋 Settings i                                                                                                    | ✓ Settings updated successfully.                                                                         |               |          |         |         |                                                                                          |                                |                      |                                                                                  |     |
| Activate Changes                                                         | Settings for FCUBS11                                                                                                    |                                                                                                    |               |          |         |         |                                                                                          |                                |                      |                                                                                  |     |
| Undo All Changes                                                         | Overview                                                                                                    | Deployment Plan                                                                                          | Configuration | Security | Targets | Control | Testing                                                                                  | Monitoring                     | Notes                |                                                                                  |     |
| Domain Structure                                                         | Save                                                                                                    |                                                                                                    |               |          |         |         |                                                                                          |                                |                      |                                                                                  |     |
| FCUBS11<br>B-Environment<br>Deployments<br>B-Services<br>Security Realms | Use this page to view the general configuration of an Enterprise application, such as its name, the physical path to the application files, the<br>associated deployment plan, and so on. The table at the end of the page lists the modules (such as Web applications and E36s) that are<br>contained in the Enterprise application. Click on the name of the module to view and update its configuration. |                                                                                                    |               |          |         |         |                                                                                          |                                |                      |                                                                                  |     |
| ⊕-Interoperability<br>⊡-Diagnostics                                      | Name:                                                                                                    | Name: FCUBS11                                                                                            |               |          |         | The na  | me of this Ent                                                                           | erprise Ap                     | plication. More Info |                                                                                  |     |
|                                                                          | Path:                                                                                                    | Path: D:\Jdev11g11. 1. 1. 1. 0\user_projects\domains\<br>FCUBS11\servers\AdminServer\upload\FCUBS11. ear |               |          |         |         | The path to the source of the deployable unit on the<br>Administration Server. More Info |                                |                      |                                                                                  |     |
|                                                                          | Deploymen                                                                                                    | Deployment Plan: (no plan specified)                                                                     |               |          |         |         | The path to the deployment plan document on<br>Administration Server. More Info          |                                |                      |                                                                                  |     |
| How do I                                                                 | Staging Mo                                                                                                    | de: (not s                                                                                               | pecified)     |          |         |         | copied                                                                                   | from a source                  | on the Ad            | er a deployment's files are<br>Iministration Server to the<br>during application |     |
| <ul> <li>Start and stop a deployed Enterprise<br/>application</li> </ul> |                                                                                                    |                                                                                                    |               |          |         |         |                                                                                          | ation. More                    |                      |                                                                                  |     |
| Configure an Enterprise application                                      | Security Mo                                                                                                    | odel: DDOr                                                                                               | ly            |          |         |         |                                                                                          |                                |                      | to secure a deployed                                                             |     |
| Create a deployment plan                                                 |                                                                                                    |                                                                                                    |               |          |         |         | module                                                                                   | More Info                      |                      |                                                                                  |     |
| Target an Enterprise application to a server                             | A Deployr                                                                                                    | nent 100                                                                                                 |               |          |         |         |                                                                                          |                                |                      | when this unit is                                                                |     |
| Test the modules in an Enterprise application                            | Order:                                                                                                    | 100                                                                                                    |               |          |         |         |                                                                                          | ed, relative to<br>startup. Mo |                      | loyable units on a server,                                                       | ~   |

19. Click 'Activate Changes' button on the left pane. The message 'All the changes have been activated. No restarts are necessary' is displayed.

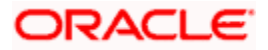

#### The screen is given below:

|                                                                                                    | dministration        | Console                                                                                              |                   |              |             |               |                                                                                          |                                  |                                  |                                              | 1      | ~ |
|----------------------------------------------------------------------------------------------------|----------------------|----------------------------------------------------------------------------------------------------|-------------------|--------------|-------------|---------------|------------------------------------------------------------------------------------------|----------------------------------|----------------------------------|----------------------------------------------|--------|---|
| Change Center                                                                                                    | Home Lo              | g Out Preferences                                                                                    | 🔁 Record Hel      | •            |             | Q             |                                                                                          | Welcon                           | ne, weblog                       | ic Connected to: F                           | CUBS11 |   |
| View changes and restarts                                                                                                    | Home >Sumr           | mary of Deployments                                                                                  | >FCUBS11          |              |             |               |                                                                                          |                                  |                                  |                                              |        |   |
| Click the Lock & Edit button to modify, add or                                                                                                    | Messages             |                                                                                                    |                   |              |             |               |                                                                                          |                                  |                                  |                                              |        |   |
| delete items in this domain.                                                                                                    | 🖋 All chang          | es have been activ                                                                                   | ated. No restarts | are necessa  | ary.        |               |                                                                                          |                                  |                                  |                                              |        |   |
| Lock & Edit                                                                                                    | Settings for FCUBS11 |                                                                                                    |                   |              |             |               |                                                                                          |                                  |                                  |                                              |        |   |
| Release Configuration                                                                                                    | Overview             | Deployment Plan                                                                                      | Configuration     | Security     | Targets     | Control       | Testing                                                                                  | Monitoring                       | Notes                            |                                              |        |   |
| Domain Structure                                                                                                    | Click the Lo         | ck & Edit button in                                                                                  | the Change Cen    | er to modify | the setting | gs on this pa | age.                                                                                     |                                  |                                  |                                              |        |   |
| FCUBS11                                                                                                    | Save                 |                                                                                                    |                   |              |             |               |                                                                                          |                                  |                                  |                                              |        |   |
| Deployments     Services     Use this page to view the general configuration of an Enterprise application, such as its name, the physical path to the application     security Realms     associated deployment plan, and so on. The table at the end of the page lists the modules (such as Web applications and EJBs) the     # Theroperability     Contained in the Enterprise application. Click on the name of the module to view and update its configuration.     # Diagnosities |                      |                                                                                                    |                   |              |             |               |                                                                                          |                                  |                                  |                                              |        |   |
|                                                                                                    | Name:                | FCUE                                                                                                 | IS11              |              |             |               | The na                                                                                   | me of this Ent                   | nterprise Application. More Info |                                              |        |   |
|                                                                                                    | Path:                | Path: D:\]dev11g11. 1. 1. 0\user_projects\domains\<br>FCUBS11\servers\AdminServer\upload\FCUBS11.ear |                   |              |             |               | The path to the source of the deployable unit on the<br>Administration Server. More Info |                                  |                                  |                                              |        |   |
|                                                                                                    | Deploymer            | nt Plan: (no p                                                                                       | lan specified)    |              |             |               | The pa<br>Admini                                                                         | th to the depl<br>stration Serve | oyment pla<br>r. More Ir         | n document on<br>nfo                         |        |   |
| How do I                                                                                                    | Staging Mo           | de: (not)                                                                                            | specified)        |              |             |               | The mo                                                                                   | de that coeci                    | fies whethe                      | r a deployment's file                        | are    |   |
| <ul> <li>Start and stop a deployed Enterprise<br/>application</li> </ul>                                                                                                    | Stuging Th           | inter (note                                                                                          | specificary       |              |             |               | copied<br>Manag                                                                          | from a source<br>ed Server's st  | on the Ad<br>aging area          | ministration Server to<br>during application |        |   |
| Configure an Enterprise application                                                                                                    |                      |                                                                                                    |                   |              |             |               | prepar                                                                                   | ation. More                      | 1010                             |                                              |        |   |
| Create a deployment plan                                                                                                    | Security M           | odel: DDOr                                                                                           | nly               |              |             |               | The se                                                                                   | curity model t                   | hat is used                      | to secure a deployed                         | 1      |   |
| Target an Enterprise application to a server                                                                                                    |                      |                                                                                                    |                   |              |             |               |                                                                                          | More Info                        |                                  |                                              |        | 1 |
| Test the modules in an Enterprise application                                                                                                    | @ Deeler             |                                                                                                    |                   |              |             |               | An inte                                                                                  | ider value tha                   | tindicates                       | when this unit is                            |        | - |

Click 'Deployment' on the left pane. Switch to Control tab .The following screen is displayed.

|                                                                                | ministrati | on Console 12c                                         |                                                          |                                |              |           |                        |                  |         | õ                               |
|--------------------------------------------------------------------------------|------------|--------------------------------------------------------|----------------------------------------------------------|--------------------------------|--------------|-----------|------------------------|------------------|---------|---------------------------------|
| Change Center                                                                  | 🙆 H        | lome Log Out Preferences 🐼 Record Help                 | 9                                                        |                                |              |           |                        |                  | Welcome | , infra Connected to: PM122ITR2 |
| View changes and restarts                                                      | Hom        | Hore >Summary of Deployments                           |                                                          |                                |              |           |                        |                  |         |                                 |
| Click the Lock & Edit button to modify, add or<br>delete items in this domain. |            | nary of Deployments                                    |                                                          |                                |              |           |                        |                  |         |                                 |
| Lock & Edit                                                                    | Conf       | riguration Centrel Monitoring                          |                                                          |                                |              |           |                        |                  |         |                                 |
| Release Configuration                                                          | Th         | s page displays the list of Java EE applications and s | tandalone application modules installed to this domain.  |                                |              |           |                        |                  |         |                                 |
| Domain Structure                                                               | You        | can start and stop applications and modules from t     | he domain by selecting the checkbox next to the applicat | ion name and then using the co | ntrols on th | is page.  |                        |                  |         |                                 |
| PM122ITR2                                                                      |            |                                                        |                                                          |                                |              |           |                        |                  |         |                                 |
| Domain Partitions     D     Environment                                        | la Cu      | stomize this table                                     |                                                          |                                |              |           |                        |                  |         |                                 |
| - Deployments                                                                  |            |                                                        |                                                          |                                |              |           |                        |                  |         |                                 |
| 19 Services                                                                    | Dep        | loyments                                               |                                                          |                                |              |           |                        |                  |         |                                 |
| Security Realms                                                                | St         | art - Stop -                                           |                                                          |                                |              |           |                        |                  | Show    | ing 1 to 7 of 7 Previous   Next |
| Diagnostics                                                                    |            | ervicing all requests                                  |                                                          |                                | State        | Health    | Туре                   | Targets          | Scope   | Domain Partitions               |
|                                                                                |            | ervicing only administration requests                  |                                                          |                                | Active       | 🗸 ОК      | Resource Adapter       | Admin PMITR2     | Global  |                                 |
|                                                                                |            | DMS Application (12.2.1.0.0)                           |                                                          |                                | Active       | 🗸 ок      | Web Application        | Admin_PMITR2     | Global  |                                 |
|                                                                                |            | ⊞ em                                                   |                                                          |                                | Active       | 🗸 ок      | Enterprise Application | Admin_PMITR2     | Global  |                                 |
| How do I                                                                       | 2          | I FCUBSApp (12.2.0.0.0)                                |                                                          |                                | Active       | A Warning | Enterprise Application | payments_server1 | Global  |                                 |
|                                                                                |            | 🖻 opso-rest                                            |                                                          |                                | Active       | 🖋 ОК      | Web Application        | Admin_PMITR2     | Global  |                                 |
| Configure an enterprise application     Start applications and modules         |            | PaymentStubs                                           |                                                          |                                | Active       | 🗸 ок      | EIB                    | payments_server1 | Global  |                                 |
| <ul> <li>Stop applications and modules</li> </ul>                              |            | state-management-provider-memory-rar                   |                                                          |                                | Active       | 🗸 ОК      | Resource Adapter       | Admin_PMITR2     | Global  |                                 |
| · View the modules of an enterprise application                                | St         | art v Stop v                                           |                                                          |                                |              |           |                        | -                | Show    | ing 1 to 7 of 7 Previous   Next |
| <ul> <li>Monitor the modules of an enterprise<br/>application</li> </ul>       | -          | art.                                                   |                                                          |                                |              |           |                        |                  | 2000    | ing to your menous more         |
|                                                                                | _          |                                                        |                                                          |                                |              |           |                        |                  |         |                                 |
| System Status                                                                  |            |                                                        |                                                          |                                |              |           |                        |                  |         |                                 |
| Health of Running Servers                                                      |            |                                                        |                                                          |                                |              |           |                        |                  |         |                                 |
| Failed (0)                                                                     |            |                                                        |                                                          |                                |              |           |                        |                  |         |                                 |
| Critical (0)                                                                   |            |                                                        |                                                          |                                |              |           |                        |                  |         |                                 |
| Overloaded (0)                                                                 |            |                                                        |                                                          |                                |              |           |                        |                  |         |                                 |
| Warning (0)                                                                    |            |                                                        |                                                          |                                |              |           |                        |                  |         |                                 |
| OK (2)                                                                         |            |                                                        |                                                          |                                |              |           |                        |                  |         |                                 |

20. Click 'Start' drop-down button and select 'Servicing all requests'.

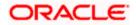

The following screen is displayed.

|                                                                                                    | Administration Console                                                                                                    | ^ |
|----------------------------------------------------------------------------------------------------|----------------------------------------------------------------------------------------------------|---|
| Change Center                                                                                                    | 🏦 Home Log Out Preferences 🗟 Record Help 🛛 🔍 Welcome, weblogic Connected to: FCUB51                                                                                       | 1 |
| View changes and restarts                                                                                                    | Home >Summary of Deployments >FCUBS11 >Summary of Deployments >Summary of JDBC Data Sources >Summary of Deployments >Summary of JDBC Data Sources >Summary of Deployments |   |
| No pending changes exist. Click the Release<br>Configuration button to allow others to edit the<br>domain.                                                                                                    | Start Application Assistant                                                                                                    | 1 |
| Lock & Edit                                                                                                    | Yes No                                                                                                    |   |
| Release Configuration                                                                                                    | Start Deployments                                                                                                    |   |
| Domain Structure                                                                                                    | You have selected the following deployments to be started. Click 'Yes' to continue, or 'No' to cancel.<br>• FCUBS11                                                       |   |
| FCUBS11 ▲<br>B-Environment<br>→Deployments<br>⇒Services<br>B-Messaging<br>⇒-DBC<br>→Data Sources<br>→Multi Data Sources<br>→Multi Data Sources<br>→Dersistent Stores<br>→Persistent Stores<br>→Multi Contexts<br>→MML Registries<br>→MML Registries<br>→MML Registries<br>→MML Registries | Yes No                                                                                                    |   |
| How do I                                                                                                    |                                                                                                    |   |
| System Status                                                                                                    |                                                                                                    |   |
| Health of Running Servers                                                                                                    |                                                                                                    | ~ |

|                                                                                                    | Administration Console                                                                                                    | ^    |  |  |  |  |  |  |  |  |  |
|----------------------------------------------------------------------------------------------------|----------------------------------------------------------------------------------------------------|------|--|--|--|--|--|--|--|--|--|
| Change Center                                                                                                    | 🏠 Home Log Out Preferences 🔤 Record Help                                                                                                    | B511 |  |  |  |  |  |  |  |  |  |
| View changes and restarts                                                                                                    | Home >Summary of Deployments                                                                                                    |      |  |  |  |  |  |  |  |  |  |
| Click the Lock & Edit button to modify, add or<br>delete items in this domain.                                                                        | #essages           Image: Start requests have been sent to the selected Deployments.                                                                                                    |      |  |  |  |  |  |  |  |  |  |
| Lock & Edit                                                                                                    | Summary of Deployments                                                                                                    |      |  |  |  |  |  |  |  |  |  |
| Release Configuration                                                                                                    | Control Monitoring                                                                                                    |      |  |  |  |  |  |  |  |  |  |
| Domain Structure       FCUBS11       ⊕-Environment       ⊕-Delpoyments       ⊕-Services       ⊕-Services       ⊕-Interoperability       ⊕-Delgnostics | This page displays a list of Java EE applications and stand-alone application modules that have been installed to this domain. Installed applications and modules can be started, stopped, updated (redeployed), or deleted from the domain by first selecting the application name and using the controls on this page.<br>To install a new application or module for deployment to targets in this domain, click the Install button. |      |  |  |  |  |  |  |  |  |  |
|                                                                                                    | Deployments           Install         Update         Delete         Start v         Stop v           Showing 1 to 1 of 1         Previous         Nex                                                                                                    | .t   |  |  |  |  |  |  |  |  |  |
|                                                                                                    | □ Name ↔ State Health Type Deployment<br>Order                                                                                                    |      |  |  |  |  |  |  |  |  |  |
| How do I                                                                                                    | □     ₩ □ FCUBS11     Active     ✔ OK     Enterprise<br>Application     100                                                                                                    |      |  |  |  |  |  |  |  |  |  |
| Install an Enterprise application                                                                                                    | Install Update Delete Start V Stop V Showing 1 to 1 of 1 Previous Nex                                                                                                    | t    |  |  |  |  |  |  |  |  |  |
| Configure an Enterprise application                                                                                                    |                                                                                                    | -    |  |  |  |  |  |  |  |  |  |
| Update (redeploy) an Enterprise application                                                                                                    |                                                                                                    |      |  |  |  |  |  |  |  |  |  |
| <ul> <li>Start and stop a deployed Enterprise<br/>application</li> </ul>                                                                              |                                                                                                    |      |  |  |  |  |  |  |  |  |  |
| Monitor the modules of an Enterprise                                                                                                    |                                                                                                    | ~    |  |  |  |  |  |  |  |  |  |

21. Click 'Yes'. The following screen is displayed.

This completes the deployment process.

## 1.3.4 <u>Deploying Gateway/Scheduler Applications from WebLogic Administration</u> <u>Console</u>

To deploy Oracle FLEXCUBE Gateway/Scheduler Application from Oracle WebLogic administration console, follow the steps given below.

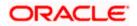

- Launch Administrative Console of WebLogic application server. You can launch this by entering Oracle WebLogic Admin Console URL in the address bar in an internet browser. Eg: http://10.10.10.1001/console
- 22. The following screen is displayed:

| ORACLE WebLogic Server Administration Consol | le 12c                                                                                                    |
|----------------------------------------------|----------------------------------------------------------------------------------------------------|
| 120                                          | Welcome         Log in to work with the WebLogic Server domain         Username:         Password:         Login |

23. Specify the WebLogic administrator user name and password. Click 'Log In'.

| hange Center                                                                   | A Home Log Out Preferences 🔤 Record Help         | <u> </u>                                                    | Welcome, infra Connected to: PM1      |
|--------------------------------------------------------------------------------|--------------------------------------------------|-------------------------------------------------------------|---------------------------------------|
| View changes and restarts                                                      | Home                                             |                                                             |                                       |
| Click the Lock & Ealt button to modify, add or<br>delete items in this domain. | Home Page                                        |                                                             |                                       |
| Lock & Edit                                                                    | - Information and Resources                      |                                                             |                                       |
| Release Configuration                                                          | Helpful Tools                                    | General Information                                         |                                       |
| Release Coniguration                                                           | Configure applications                           | <ul> <li>Common Administration Task Descriptions</li> </ul> |                                       |
| Iomain Structure                                                               | Configure GridLink for RAC Data Source           | <ul> <li>Read the documentation</li> </ul>                  |                                       |
| M122ITR2                                                                       | Configure a Dynamic Cluster                      | <ul> <li>Ask a question on My Oracle Support</li> </ul>     |                                       |
| Domain Partitions                                                              | <ul> <li>Recent Task Status</li> </ul>           |                                                             |                                       |
| Deployments                                                                    | <ul> <li>Set your console preferences</li> </ul> |                                                             |                                       |
| -Services                                                                      | Oracle Enterprise Manager                        |                                                             |                                       |
| Security Realms                                                                | - Domain Configurations                          |                                                             |                                       |
| P-Diagnostics                                                                  |                                                  |                                                             |                                       |
|                                                                                | Domain                                           | Resource Group Templates                                    | Interoperability                      |
|                                                                                | Domain                                           | <ul> <li>Resource Group Templates</li> </ul>                | WTC Servers     Jolt Connection Pools |
|                                                                                |                                                  |                                                             | Joit Connection Pools                 |
|                                                                                | Domain Partitions Domain Partitions              | Resource Groups  Resource Groups                            |                                       |
|                                                                                |                                                  | Kesource Groups                                             | Diagnostics                           |
| low do I                                                                       | Partition Work Managers                          | Deployed Resources                                          | Log Files     Diagnostic Modules      |
| Search the configuration                                                       | Environment                                      | Deployee resources                                          | Built-in Diagnostic Modules           |
| Use the Change Center                                                          | Servers                                          | Depicyments                                                 | Diagnostic Images                     |
| Record WLST Scripts                                                            | Clusters                                         | Services                                                    | Reguest Performance                   |
| Change Console preferences                                                     | Server Templates                                 | Messaging                                                   | Archives                              |
| Manage Console extensions                                                      | Migratable Targets                               | JMS Servers                                                 | Context                               |
| Monitor servers                                                                | Coherence Clusters                               | <ul> <li>Store-and-Forward Agents</li> </ul>                | <ul> <li>SNMP</li> </ul>              |
|                                                                                | Machines                                         | <ul> <li>JMS Modules</li> </ul>                             | Interceptors                          |
| iystem Status 🖂                                                                | Virtual Hosts                                    | <ul> <li>Path Services</li> </ul>                           |                                       |
| lealth of Running Servers                                                      | Virtual Targets                                  | Bridges                                                     | Charts and Graphs                     |
| Failed (0)                                                                     | Work Managers                                    | Data Sources                                                | Monitoring Dashboard IP               |
| Critical (0)                                                                   | Concurrent Templates                             | Persistent Stores                                           |                                       |
| Overloaded (0)                                                                 | Resource Management                              | <ul> <li>XML Registries</li> </ul>                          |                                       |
| Warning (0)                                                                    | <ul> <li>Startup And Shutdown Classes</li> </ul> | XML Entity Caches                                           |                                       |
| OK (2)                                                                         |                                                  | <ul> <li>Foreign JNDI Providers</li> </ul>                  |                                       |
|                                                                                | Application's Security Settings                  | Work Contexts                                               |                                       |
|                                                                                | <ul> <li>Security Realms</li> </ul>              | <ul> <li>JCOM</li> </ul>                                    |                                       |
|                                                                                |                                                  | Mail Sessions                                               |                                       |
|                                                                                |                                                  | FileT3                                                      |                                       |
|                                                                                |                                                  | • JTA                                                       |                                       |
|                                                                                |                                                  | OSGI Frameworks                                             |                                       |
|                                                                                |                                                  |                                                             |                                       |
|                                                                                |                                                  |                                                             |                                       |

The following screen is displayed:

24. You need to deploy an EAR. For e.g. 'GWEJB.ear'. Go to 'Deployment'.

| ORACLE WebLogic Server Admi                                                          | inistratio | on Console 12c                                                                                |                                                         |                |                           |                                           |        |                     | ç                    |  |  |
|--------------------------------------------------------------------------------------|------------|-----------------------------------------------------------------------------------------------|---------------------------------------------------------|----------------|---------------------------|-------------------------------------------|--------|---------------------|----------------------|--|--|
| Change Center                                                                        | 🟦 на       | ome Log Out Preferences 🚵 Record Help                                                         |                                                         |                |                           |                                           | ٧      | Velcome, infra Conn | ected to: STD_PAYME  |  |  |
| View changes and restarts                                                            | Home       | e >Summary of Deployments                                                                     |                                                         |                |                           |                                           |        |                     |                      |  |  |
| No pending changes exist. Click the Release                                          | Summ       | ary of Deployments                                                                            |                                                         |                |                           |                                           |        |                     |                      |  |  |
| Configuration button to allow others to edit the<br>domain.                          | Confi      | Iguration Control Monitoring                                                                  |                                                         |                |                           |                                           |        |                     |                      |  |  |
| Lock & Edit                                                                          |            |                                                                                               |                                                         |                |                           |                                           |        |                     |                      |  |  |
| Release Configuration                                                                | This       | s page displays the list of Java EE applications and standalone application modules installed | to this domain.                                         |                |                           |                                           |        |                     |                      |  |  |
|                                                                                      | You        | can update (redeploy) or delete installed applications and modules from the domain by set     | ecting the checkbox next to the application name and th | then using the | controls on this page     |                                           |        |                     |                      |  |  |
| Domain Structure                                                                     |            | install a new application or module for deployment to targets in this domain, click Install.  |                                                         |                |                           |                                           |        |                     |                      |  |  |
| STD_PAYMENTS<br>B-Domain Partitions                                                  | 101        | install a new application or mouse for deployment to targets in this domain, click anstall.   |                                                         |                |                           |                                           |        |                     |                      |  |  |
| B-Environment                                                                        | B.C        | stomize this table                                                                            |                                                         |                |                           |                                           |        |                     |                      |  |  |
| Deployments<br>III Services                                                          |            |                                                                                               |                                                         |                |                           |                                           |        |                     |                      |  |  |
| Security Realms                                                                      |            | loyments                                                                                      |                                                         |                |                           |                                           |        |                     |                      |  |  |
| Interoperability     Diagnostics                                                     | Ins        | tall Update Delete                                                                            |                                                         |                |                           |                                           |        | Showing 1 to 60     | of 60 Previous   Nex |  |  |
|                                                                                      |            | Name 🗇                                                                                        | State                                                   | e Health       | Туре                      | Targets                                   | Scope  | Domain Partitions   | Deployment Order     |  |  |
|                                                                                      |            | adf.oracle.businesseditor(1.0,12.2.1.0.0)                                                     | Active                                                  | •              | Ubrary                    | AdminServer_payments,<br>pm_server1       | Global |                     | 100                  |  |  |
|                                                                                      |            | Cadf.oracle.domain(1.0,12.2.1.0.0)                                                            | Active                                                  | e              | Ubrary                    | AdminServer_payments,<br>pm_server1       | Global |                     | 100                  |  |  |
| How do I                                                                             |            | adf.oracle.domain.webapp(1.0,12.2.1.0.0)                                                      | Active                                                  | •              | Library                   | AdminServer_payments,<br>pm_server1       | Global |                     | 100                  |  |  |
| Install an enterprise application     Configure an enterprise application            |            | Scoherence-transaction-rar                                                                    | Active                                                  | е 🗸 ОК         | Resource Adapter          | AdminServer_payments,<br>pm_server1       | Global |                     | 100                  |  |  |
| Update (redeploy) an enterprise application     Monitor the modules of an enterprise |            | OMS Application (12.2.1.0.0)                                                                  | Active                                                  | е 🗸 ОК         | Web Application           | AdminServer_payments,<br>pm_server1       | Global |                     | 5                    |  |  |
| application  Deploy EJB modules                                                      |            | E Com                                                                                         | Active                                                  | e 🗸 OK         | Enterprise<br>Application | AdminServer_payments                      | Global |                     | 400                  |  |  |
| Install a Web application                                                            |            | Cemagentsdkimplpriv_jar(12.4,12.1.0.4.0)                                                      | Active                                                  | e              | Library                   | AdminServer_payments                      | Global |                     | 100                  |  |  |
|                                                                                      |            | Cemagentsdkimpl_jar(12.4,12.1.0.4.0)                                                          | Active                                                  | e              | Library                   | AdminServer_payments                      | Global |                     | 100                  |  |  |
| System Status 🖂                                                                      |            | emagentsdk_jar(12.4,12.1.0.4.0)                                                               | Active                                                  | e              | Library                   | AdminServer_payments                      | Global |                     | 100                  |  |  |
| Health of Running Servers                                                            |            | no emas                                                                                       | Active                                                  | e              | Library                   | AdminServer_payments                      | Global |                     | 100                  |  |  |
| Failed (0)                                                                           |            | nt emcore                                                                                     | Active                                                  | e              | Library                   | AdminServer_payments                      | Global |                     | 100                  |  |  |
| Critical (0)                                                                         |            | memcoreclient_jar                                                                             | Active                                                  | e              | Library                   | AdminServer_payments                      | Global |                     | 100                  |  |  |
| Overloaded (0)<br>Warning (0)                                                        |            | emcorecommon_jar                                                                              | Active                                                  | e              | Library                   | AdminServer_payments                      | Global |                     | 100                  |  |  |
| OK (2)                                                                               |            | memcoreconsole_jar                                                                            | Active                                                  | e              | Library                   | AdminServer_payments                      | Global |                     | 100                  |  |  |
|                                                                                      |            | mcoreintsdk_jar(11.2.0.1.0,12.1.0.0.0)                                                        | Active                                                  | e              | Library                   | AdminServer_payments                      | Global |                     | 100                  |  |  |
|                                                                                      |            | memcorepbs_jar                                                                                | Active                                                  | e              | Library                   | AdminServer_payments                      | Global |                     | 100                  |  |  |
|                                                                                      |            | memcoresdkimpl_jar(11.2.0.1.0,12.1.0.0.0)                                                     | Active                                                  | •              | Ubrary                    | AdminServer_payments                      | Global |                     | 100                  |  |  |
|                                                                                      |            | memcoresdk_jar(11.2.0.1.0,12.1.0.0.0)                                                         | Active                                                  | -              | Library                   | AdminServer_payments                      | Global |                     | 100                  |  |  |
|                                                                                      |            |                                                                                               |                                                         | -              |                           |                                           |        |                     |                      |  |  |
|                                                                                      |            | emcore_jar                                                                                    | Active                                                  | e              | Library                   | AdminServer payments                      | Global |                     | 100                  |  |  |
|                                                                                      |            | emcore_jar<br>frem_common(12.4,12.1.0.4.0)                                                    | Active<br>Active                                        | -              | Library<br>Library        | AdminServer_payments AdminServer_payments | Global |                     | 100                  |  |  |

Click 'Lock & Edit' button to enable the buttons. This action enables the buttons.

25. Click 'Install' button. The following screen is displayed:

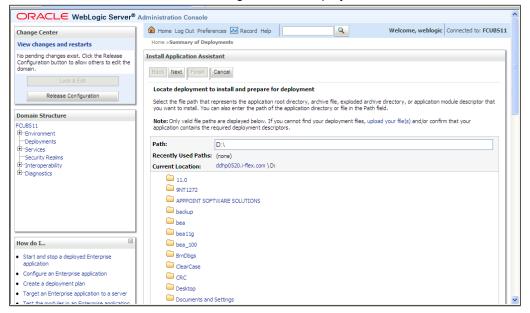

26. In order to specify the path/location of the enterprise archive file, click the link 'upload your file(s)'.

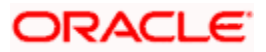

27. Click 'Next'. The following screen is displayed:

|                                                                                                    | 5 1 7                                                                                                    |
|----------------------------------------------------------------------------------------------------|----------------------------------------------------------------------------------------------------|
| ORACLE WebLogic Server Adr                                                                                                    |                                                                                                    |
| Change Center                                                                                                    | 🏦 Home Log Out Preferences 🔝 Record Help 🛛 🔍 Welcome, infra                                                                                                    |
| View changes and restarts                                                                                                    | Harra >Sammary of Deployments                                                                                                    |
| No pending changes exist. Click the Release<br>Configuration button to allow others to edit the<br>domain.<br>Lock & Edit<br>Release Configuration | Install Application Assistant           Back         Mark         [Emmi]         [Cancel]           Upload a diployment to the Administration Server                                                                                                    |
| Domain Structure                                                                                                    | Click the Browse button below to select an application or module on the machine from which you are currently browsing. When you have located the file, click the Next button to upload this deployment to the Administration Server.                                                                                                    |
| PM122ITR2                                                                                                    | Deployment Archive: C:USers/shishiras/Documents/GWEJB.ear/app/GWEJB.ear Browse                                                                                                    |
| Environment     Deployments     Services     Services     Theresperability     Dispression                                                         | Upload a deployment plan (this step is optional) A deployment plan is ord/options which can applement the descriptors included in the deployment active. A deployment will work without a deployment plan, but you can also upload a deployment plan archive now. This deployment plan archive will be a directory of configuration information pochaged as a 3 per file. See mideted less for additional information about deployment plans. Deployment Plan Archive: Provide Provide |
|                                                                                                    | Depoment Pan Archive: Browse Back I Ared   Trimit   Cancel                                                                                                    |
| How do I                                                                                                    |                                                                                                    |
| Start and stop a deployed enterprise<br>application     Configure an enterprise application                                                        |                                                                                                    |
| Configure an enterprise application     Create a deployment plan                                                                                   |                                                                                                    |
| Target an enterprise application to a server<br>instance                                                                                           |                                                                                                    |
| Test the modules in an enterprise application                                                                                                    |                                                                                                    |
| System Status                                                                                                    |                                                                                                    |
| Health of Running Servers                                                                                                    |                                                                                                    |
| Failed (0)<br>Critical (0)                                                                                                    |                                                                                                    |
| Overloaded (0)                                                                                                    |                                                                                                    |
| Warning (0)<br>OK (2)                                                                                                    |                                                                                                    |

- 28. Specify the EAR file path. You can use the 'Browse' button to locate the file.
- 29. Click 'Next'. The following screen is displayed.

| ORACLE WebLogic Server Ad                                                                                                    | ministration Console 12c                                                                     |                                                                                                |                                                                                                    |                                                 |
|----------------------------------------------------------------------------------------------------|----------------------------------------------------------------------------------------------|------------------------------------------------------------------------------------------------|----------------------------------------------------------------------------------------------------|-------------------------------------------------|
| Change Center                                                                                                    | Home Log Out Preferences 🐼 Record Help                                                       | Q                                                                                              |                                                                                                    | Welcome, infra                                  |
| View changes and restarts<br>No pending changes exist. Olick the Release<br>Configuration button to allow others to edit the<br>domain.                                                                                                    | Home - Summary of Deployments<br>Messages<br>The file GWEJB.ear has been uploaded successful | y to /scratch/app/fmw122/Oracle/user_projects/                                                 | domains/PM122ITR2/servers/Admin_PMITR2/upload                                                                                                    |                                                 |
| Coman.                                                                                                    | Install Application Assistant           Back         Next         Finish         Cancel      |                                                                                                |                                                                                                    |                                                 |
| Domain Structure                                                                                                    | Locate deployment to install and prepare for d                                               | ployment                                                                                       |                                                                                                    |                                                 |
| PM122TR2  Provide PM122TR2  Provide PM122TR2  Provide PM12TR2  Pm12TR2  Pm2Tr2  Pm2Tr2 Pm2Tr2  Pm2Tr2 Pm2Tr2 |                                                                                              |                                                                                                | ory, or application module descriptor that you want to install. You can also enter the path of the a<br>file(s) and/or confirm that your application contains the required deployment descriptors. | pplication directory or file in the Path field. |
| D-Services                                                                                                    | Path: //s                                                                                    | cratch/app/fmw122/Oracle/user_projects                                                         | s/domains/PM122/TR2/servers/Admin_PMITR2/upload/GWEJB.ear/app/GWEJB                                                                                                    | l.ear                                           |
| Security Realms     Triteroperability     Diagnostics                                                                                                    | /s<br>/s                                                                                     | cratch/app/fmw122/Oracle/user_projects/domain<br>cratch/app/fmw122/Oracle/user_projects/domain | 14/PM1221TR2/servers/Admin_PM1TR2/upload/PaymentStubs.jat/app<br>14/PM1221TR2/servers/Admin_PM1TR2/upload/FCUBSApp.ear/app<br>14/PM1221TR2/servers/Admin_PM1TR2/upload/jax-ns-2.0.war/app          |                                                 |
|                                                                                                    |                                                                                              | .184.155.73 / scratch / app / fmw122 / Oracle /                                                | user_projects / domains / PM122ITR2 / servers / Admin_PMITR2 / upload / GWEIB.ear / app                                                                                                    |                                                 |
|                                                                                                    | GWE3B.ear      Back Next Finish Cancel                                                       |                                                                                                |                                                                                                    |                                                 |
| How do I                                                                                                    |                                                                                              |                                                                                                |                                                                                                    |                                                 |
| <ul> <li>Start and stop a deployed enterprise<br/>application</li> </ul>                                                                                                    |                                                                                              |                                                                                                |                                                                                                    |                                                 |
| Configure an enterprise application                                                                                                    |                                                                                              |                                                                                                |                                                                                                    |                                                 |
| Create a deployment plan                                                                                                    |                                                                                              |                                                                                                |                                                                                                    |                                                 |
| <ul> <li>Target an enterprise application to a server<br/>instance</li> </ul>                                                                                                    |                                                                                              |                                                                                                |                                                                                                    |                                                 |
| Test the modules in an enterprise application                                                                                                    |                                                                                              |                                                                                                |                                                                                                    |                                                 |
| System Status                                                                                                    |                                                                                              |                                                                                                |                                                                                                    |                                                 |
| Health of Running Servers                                                                                                    |                                                                                              |                                                                                                |                                                                                                    |                                                 |
| Failed (0)           Critical (0)           Overloaded (0)           Warning (0)           OK (2)                                                                                                    |                                                                                              |                                                                                                |                                                                                                    |                                                 |

30. Select the application from the list.

31. Click 'Next'. Following screen is displayed:

|                                                                                                    | ministration Console 12c                                                                                                    |
|----------------------------------------------------------------------------------------------------|----------------------------------------------------------------------------------------------------|
| Change Center                                                                                                    | 🏦 Home Log Out Preferences 🖾 Record Help                                                                                                    |
| View changes and restarts                                                                                                    | Home >Summary of Deployments                                                                                                    |
| No performing changes cetd. Click the Release<br>configuration budies of the sto edit the<br>domain.<br>Lick & Edit<br>Release Configuration<br>Demain Structure<br>PH122TR2<br>#* Environment<br>** Security Particles<br>#* Environment<br>** Security Particles<br>#* Security Particles<br>#* Security Particles<br>#* Security Particles<br>#* Security Particles<br>#* Security Particles<br>#* Security Particles<br>#* Description for the security Particles<br>#* Description for the security Part | Install Application Assistant           Back         Tendel         Financial           Back         Financial         Coarcel           Choose installation type and scope         Select if the deployment should be installed as an application or library. Also decide the scope of this deployment.           The application and its components will be unpaded to the same locations. This is the most common usage.         Install this deployment as an application           Papeloation libraries are deployments that are available for other deployments to share. Libraries should be available on all of the targets running their referencing applications.         Install this deployment as a library           Install this deployment as an application, but target the components individually         Install this deployment as an application, but target the components individually |
|                                                                                                    | Useful when one or more of the modules or components must have targets unique from the rest of the application.<br>Select a scope in which you want to install the deployment.                                                                                                    |
| How do I                                                                                                    | Scope: Global V                                                                                                    |
| Start and stop a deployed enterprise     application                                                                                                    | Back Ned Carce                                                                                                    |
| Configure an enterprise application                                                                                                    |                                                                                                    |
| Create a deployment plan     Target an enterprise application to a server     instance     Test the modules in an enterprise application                                                                                                    |                                                                                                    |
| System Status 🖂                                                                                                    |                                                                                                    |
| Health of Running Servers                                                                                                    |                                                                                                    |
| Failed (0)           Critical (0)           Overloaded (0)           Warning (0)           OK (2)                                                                                                    |                                                                                                    |

- 32. Choose the targeting style 'Install this deployment as an application'.
- 33. Click 'Next'.

The following screen is displayed

|                           | inistration Console 12c                                                                                                    | l i   |
|---------------------------|----------------------------------------------------------------------------------------------------|-------|
| Change Center             | 🟦 Home Log Out Preferences 🖂 Record Help                                                                                                    | Welco |
| View changes and restarts | Home > Summary of Deployments                                                                                                    |       |
|                           | Install Application Assistant         Bask   Med   Primit Cancel         Select deployment targets         Select targets for GWE/B :         Servers         Admin_PMITR2         payments_server1         Bask   Med   Primit Cancel |       |
| How do L                  |                                                                                                    |       |

34. Select the target of the application. You can choose the server 'AdminServer' or 'Managed Server(s)'.

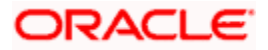

| ORACLE WebLogic Server Ad                                                                       | ministration Console 12c                                                                                                    | Q                                          |
|-------------------------------------------------------------------------------------------------|----------------------------------------------------------------------------------------------------|--------------------------------------------|
| Change Center                                                                                   | 😭 Home Log Out Preferences 🖾 Record Help                                                                                                    | Welcome, weblogic Connected to: FCAPACK125 |
| View changes and restarts                                                                       | Home >Summary of Deployments >Summary of JDBC Data Sources >Summary of Deployments                                                                                                    |                                            |
| No pending changes exist. Click the Release<br>Configuration button to allow others to edit the | Install Application Assistant                                                                                                    |                                            |
| domain.<br>Lock & Edit                                                                          | Back Next Finish Cancel                                                                                                    |                                            |
| Release Configuration                                                                           | Optional Settings You can modify these settings or accept the defaults.                                                                                                    |                                            |
| Domain Structure                                                                                | * Indicates required fields                                                                                                    |                                            |
| FCAPACK125                                                                                      |                                                                                                    |                                            |
| Domain Partitions     Environment     Deployments                                               | General                                                                                                    |                                            |
| Services     P-Messaging                                                                        | * Name: GWEJB                                                                                                    |                                            |
| Data Sources     Persistent Stores                                                              | - Security -                                                                                                    |                                            |
| ···Foreign JNDI Providers                                                                       | What security model do you want to use with this application?                                                                                                    |                                            |
| Work Contexts WL Registries ML Entity Caches                                                    | DD Only: Use only roles and policies that are defined in the deployment descriptors.                                                                                                    |                                            |
| ··· jCOM<br>··· Mail Sessions                                                                   | Custom Roles: Use roles that are defined in the Administration Console; use policies that are defined in the deployment descriptor.                                                                                           |                                            |
| How do I 🖂                                                                                      | O Custom Roles and Policies: Use only roles and policies that are defined in the Administration Console.                                                                                                    |                                            |
| <ul> <li>Start and stop a deployed enterprise<br/>application</li> </ul>                        | Advanced: Use a custom model that you have configured on the realm's configuration page.                                                                                                    |                                            |
| Configure an enterprise application                                                             | Source Accessibility                                                                                                    |                                            |
| Create a deployment plan                                                                        | How should the source files be made accessible?                                                                                                    |                                            |
| <ul> <li>Target an enterprise application to a server<br/>instance</li> </ul>                   | Use the defaults defined by the deployment's targets                                                                                                    |                                            |
| Test the modules in an enterprise application                                                   | Recommended selection.                                                                                                    |                                            |
| System Status                                                                                   | Opy this application onto every target for me                                                                                                    |                                            |
| Health of Running Servers as of 2:13 AM<br>Failed (0)                                           | During deployment, the files will be copied automatically to the Managed Servers to which the application is targeted.                                                                                                    |                                            |
| Critical (0)<br>Overloaded (0)                                                                  | I will make the deployment accessible from the following location                                                                                                    |                                            |
| Warning (0)<br>OK (2)                                                                           | Location: //scratch/app/wi12212/user_projects/domains/FCAPACK125/serv                                                                                                    |                                            |
| 511(5)                                                                                          | Provide the location from where all targets will access this application's files. This is often a shared directory. You must ensure the application files exist in this location and that each target can reach the location. |                                            |
|                                                                                                 | - Plan Source Accessibility                                                                                                    |                                            |
|                                                                                                 | How should the plan source files be made accessible?                                                                                                    |                                            |
|                                                                                                 | Is the same accessibility as the application                                                                                                    |                                            |

35. Click 'Next'. The following screen is displayed.

## 36. Check the deployment name.

#### The remaining portion of the screen is shown below:

| CAPACK125                                     |                                                                                                    |
|-----------------------------------------------|----------------------------------------------------------------------------------------------------|
| Domain Partitions                             | - General                                                                                                    |
| - Environment                                 | What do you want to name this deployment?                                                                                                    |
| Deployments                                   |                                                                                                    |
| Services                                      | * Name: GWEJB                                                                                                    |
| Hessaging                                     | GWEJD                                                                                                    |
| ····Data Sources                              | - Security -                                                                                                    |
| ····Persistent Stores                         | - security                                                                                                    |
| Foreign JNDI Providers                        | What security model do you want to use with this application?                                                                                                    |
| Work Contexts                                 |                                                                                                    |
| ····XML Registries                            | ® DD Only: Use only roles and policies that are defined in the deployment descriptors.                                                                                                    |
| XML Entity Caches                             |                                                                                                    |
| - JCOM                                        | Custom Roles: Use roles that are defined in the Administration Console; use policies that are defined in the deployment descriptor.                                                                                           |
|                                               |                                                                                                    |
| low do I                                      | Custom Roles and Policies: Use only roles and policies that are defined in the Administration Console.                                                                                                    |
|                                               | Caston Roles and Pointes. Use only fores and pointes and are administration console.                                                                                                    |
| Start and stop a deployed enterprise          | Advanced: Use a custom model that you have configured on the realm's configuration page.                                                                                                    |
| application                                   | Vavancea. Ose a castom model chat you have comingured on the realm's cominguration page.                                                                                                    |
| Configure an enterprise application           | - Source Accessibility                                                                                                    |
| Create a deployment plan                      | How should the source files be made accessible?                                                                                                    |
| Target an enterprise application to a server  | now show the source mes be made accessioner                                                                                                    |
| instance                                      | Use the defaults defined by the deployment's targets                                                                                                    |
| Test the modules in an enterprise application |                                                                                                    |
| reat the mountain an enterprise oppression    | Recommended selection.                                                                                                    |
| -                                             |                                                                                                    |
| ystem Status 😑                                | Opy this application onto every target for me                                                                                                    |
| Health of Running Servers as of 2:13 AM       |                                                                                                    |
|                                               | During deployment, the files will be copied automatically to the Managed Servers to which the application is targeted.                                                                                                    |
| Failed (0)                                    |                                                                                                    |
| Critical (0)                                  | I will make the deployment accessible from the following location                                                                                                    |
| Overloaded (0)                                |                                                                                                    |
| Warning (0)                                   | Location: /scratch/app/wl12212/user_projects/domains/FCAPACK125/serv                                                                                                    |
| OK (2)                                        |                                                                                                    |
|                                               | Provide the location from where all targets will access this application's files. This is often a shared directory. You must ensure the application files exist in this location and that each target can reach the location. |
|                                               |                                                                                                    |
|                                               | - Plan Source Accessibility -                                                                                                    |
|                                               | How should the plan source files be made accessible?                                                                                                    |
|                                               |                                                                                                    |
|                                               | Use the same accessibility as the application                                                                                                    |
|                                               | Recommended selection.                                                                                                    |
|                                               | Recommenced selection.                                                                                                    |
|                                               | Copy this plan onto every target for me                                                                                                    |
|                                               |                                                                                                    |
|                                               | During deployment, the plan files will be copied automatically to the Managed Servers to which the application is targeted.                                                                                                   |
|                                               |                                                                                                    |
|                                               | Do not copy this plan to targets                                                                                                    |
|                                               | You must ensure the plan files exist in the shared location and that each target can reach the location.                                                                                                    |
|                                               | Back Next Finish Cancel                                                                                                    |
|                                               |                                                                                                    |
|                                               |                                                                                                    |

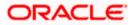

Check whether the deployment location is accessible or not. The following screen is displayed.

| lopiayou                                                                                                    |                                                                                                    |                                                                                     |                  |  |  |  |  |  |  |  |  |
|----------------------------------------------------------------------------------------------------|----------------------------------------------------------------------------------------------------|-------------------------------------------------------------------------------------|------------------|--|--|--|--|--|--|--|--|
| ORACLE' WebLogic Server Ad                                                                                                    | ministration Console 12c                                                                                                    |                                                                                     |                  |  |  |  |  |  |  |  |  |
| Change Center                                                                                                    | 🛣 Home Log Out Preferences 🔛 Record Help 📃 🔍                                                                                                    |                                                                                     |                  |  |  |  |  |  |  |  |  |
| View changes and restarts                                                                                                    | Home > Summary of Deployments                                                                                                    |                                                                                     |                  |  |  |  |  |  |  |  |  |
| No pending changes exist. Click the Release<br>Configuration button to allow others to edit the<br>domain.<br>Lock & Edit<br>Release Configuration | Install Replication Assistant           Back         Finish         Cancel           Review your choices and click Finish         Click Finish completes the deployment. This may take a few moments to complete.                           |                                                                                     |                  |  |  |  |  |  |  |  |  |
| Domain Structure                                                                                                    | - Additional Configuration                                                                                                    |                                                                                     |                  |  |  |  |  |  |  |  |  |
| PM122ITR2<br>Domain Partitions<br>Conversion Partitions<br>Deployments                                                                             | In order to work successfully, this application may require additional configuration. Do you want to review this application's configuration after completing this assistant?<br>(a) Yes, take me to the deployment's configuration screen. |                                                                                     |                  |  |  |  |  |  |  |  |  |
| Services     Security Realms     Definition of the security realms                                                                                 | No, I will review the con                                                                                                    | ○ No, I will review the configuration later.                                        |                  |  |  |  |  |  |  |  |  |
| B⊡Diagnostics                                                                                                    | Deployment:                                                                                                    | B.ear/app/GWEJB.ear                                                                 |                  |  |  |  |  |  |  |  |  |
|                                                                                                    | Name:                                                                                                    | GWEJB                                                                               |                  |  |  |  |  |  |  |  |  |
|                                                                                                    | Staging Mode:                                                                                                    | Use the defaults defined by the chosen targets                                      |                  |  |  |  |  |  |  |  |  |
| How do I                                                                                                    | Plan Staging Mode:                                                                                                    | Use the same accessibility as the application                                       |                  |  |  |  |  |  |  |  |  |
| <ul> <li>Start and stop a deployed enterprise<br/>application</li> </ul>                                                                           | Security Model:                                                                                                    | DDOnly: Use only roles and policies that are defined in the deployment descriptors. |                  |  |  |  |  |  |  |  |  |
| Configure an enterprise application                                                                                                    | Scope:                                                                                                    | Global                                                                              |                  |  |  |  |  |  |  |  |  |
| Create a deployment plan                                                                                                    | Target Summary                                                                                                    |                                                                                     |                  |  |  |  |  |  |  |  |  |
| <ul> <li>Target an enterprise application to a server<br/>instance</li> </ul>                                                                      | Components 🗞                                                                                                    |                                                                                     | Targets          |  |  |  |  |  |  |  |  |
| Test the modules in an enterprise application                                                                                                    | GWE3B.ear                                                                                                    |                                                                                     | payments_server1 |  |  |  |  |  |  |  |  |
| System Status                                                                                                    | Back Next Finish C                                                                                                    | ancel                                                                               |                  |  |  |  |  |  |  |  |  |
| Health of Running Servers                                                                                                    |                                                                                                    |                                                                                     |                  |  |  |  |  |  |  |  |  |
| Failed (0)           Critical (0)           Overloaded (0)           Warning (0)           OK (2)                                                  |                                                                                                    |                                                                                     |                  |  |  |  |  |  |  |  |  |

37. Click 'Finish' button. The following screen is displayed.

| ORACLE WebLogic Server Ad                                                 | ministration Console 12c                                               |                                                                                                    |                                                                                                    |
|---------------------------------------------------------------------------|------------------------------------------------------------------------|----------------------------------------------------------------------------------------------------|----------------------------------------------------------------------------------------------------|
| Change Center                                                             | A Home Log Out Preferences                                             | Record Help                                                                                                    | Welcome, infra Conn                                                                                                    |
| View changes and restarts                                                 | Home >Summary of Deployments >4                                        | SWE38(12.2.0.0.0)                                                                                                    |                                                                                                    |
| Pending changes exist. They must be activated to take effect.             | Settings for GWEJB(12.2.0.0.0)                                         |                                                                                                    |                                                                                                    |
| Activate Changes                                                          | Overview Deployment Plan                                               | Configuration Security Targets Control Testing Monitoring Notes                                                                                                    |                                                                                                    |
| Undo All Changes                                                          | Save                                                                   |                                                                                                    |                                                                                                    |
| Domain Structure PM122ITR2 D* Domain Partitions                           | Use this page to view the genera<br>contained in the enterprise applie | I configuration of an enterprise application, such as its name, the physical path to the application files, the associated deployment<br>attion. Click on the name of the module to view and update its configuration. | plan, and so on. The table at the end of the page lists the modules (such as Web applications a                                                                                                    |
| Environment     Deployments                                               | Name:                                                                  | GWEJB                                                                                                    | The name of this enterprise application. More Info                                                                                                    |
| Services     Security Realms     Printeroperability                       | Scope:                                                                 | Global                                                                                                    | Specifies if this enterprise application is accessible within the domain, a partition, or a resou template. More Info                                                                                                    |
| Diagnostics                                                               | Archive Version:                                                       | 12.2.0.0.0                                                                                                    | The archive version, specified from from the manifest or overridden during deployment. $\ensuremath{\mathrm{M}}$                                                                                                    |
|                                                                           | Path:                                                                  | / scratch/ app/ fmw122/ Oracle/ user_projects/ domains/ PM1221TR2/ servers/ Admin_PMITR2/ upload/ GWEJB. ear/ app/<br>GWEJB. ear                                                                                       | The path to the source of the deployable unit on the Administration Server. More Info                                                                                                    |
|                                                                           | Deployment Plan:                                                       | (no plan specified)                                                                                                    | The path to the deployment plan document on the Administration Server. More Info                                                                                                    |
| How do I    Start and stop a deployed enterprise                          | Staging Mode:                                                          | (not specified)                                                                                                    | Specifies whether a deployment's files are copied from a source on the Administration Servi<br>Server's staging area during application preparation. More Info                                                                                                    |
| application Configure an enterprise application                           | Plan Staging Mode:                                                     | (not specified)                                                                                                    | Specifies whether an application's deployment plan is copied from a source on the Administ<br>Managed Server's staging area during application preparation. More Info                                                                                                    |
| Create a deployment plan     Target an enterprise application to a server | Security Model:                                                        | DDOnly                                                                                                    | The security model that is used to secure a deployed module. More Info                                                                                                    |
| instance     Test the modules in an enterprise application                | 👘 Deployment Order:                                                    | 100                                                                                                    | An integer value that indicates when this unit is deployed, relative to other deployable units<br>during startup. More Info                                                                                                    |
| System Status  Health of Running Servers Failed (0)                       | de Deployment Principal<br>Name:                                       |                                                                                                    | A string value that indicates the principal that should be used when deploying the file or arc<br>and shutdown. This principal will be used to set the current subject when calling out into ap<br>interfaces such as ApplicationLifecycleListener. If no principal name is specified, then the ar<br>will be used. <u>More Info</u> |
| Critical (0) Overloaded (0)                                               | Save                                                                   |                                                                                                    |                                                                                                    |
| Warning (0)                                                               | Modules and Components                                                 |                                                                                                    | Showing 1 to 1 of 1                                                                                                    |
| OK (2)                                                                    | Name 🖚                                                                 |                                                                                                    | Snowing 1 to 1 or 1                                                                                                    |
|                                                                           | ■ GWE38 (12.2.0.0.0)                                                   |                                                                                                    |                                                                                                    |
|                                                                           | 🖂 E38s                                                                 |                                                                                                    |                                                                                                    |
|                                                                           | FCMainProcE38                                                          |                                                                                                    |                                                                                                    |
|                                                                           | FCSrvRouterEJB                                                         |                                                                                                    |                                                                                                    |
|                                                                           | COVE28                                                                 |                                                                                                    |                                                                                                    |

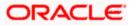

38. Click 'Save' button. The message 'Settings updated successfully' is displayed.

|                                                                                                    | inistration Con        | sole 12c                                      | -                           |            |            | -           | -           |            |             |                 |                 | -                |                   |                                     |                                          |                                                                |                             |
|----------------------------------------------------------------------------------------------------|------------------------|-----------------------------------------------|-----------------------------|------------|------------|-------------|-------------|------------|-------------|-----------------|-----------------|------------------|-------------------|-------------------------------------|------------------------------------------|----------------------------------------------------------------|-----------------------------|
| Change Center                                                                                                    |                        | og Out Preferences                            |                             |            |            | Q           |             |            |             |                 |                 |                  |                   |                                     |                                          |                                                                | w                           |
| View changes and restarts                                                                                                    | Home >Sumr<br>Messages | mary of Deployments >                         | GWEJB(12.2.0.0              | .0)        |            |             |             |            |             |                 |                 |                  |                   |                                     |                                          |                                                                |                             |
| Pending changes exist. They must be activated to take effect.                                                                                                    |                        | updated successfully                          |                             |            |            |             |             |            |             |                 |                 |                  |                   |                                     |                                          |                                                                |                             |
| Activate Changes                                                                                                    | Settings for           | GWEJB(12.2.0.0.0)                             | )                           |            |            |             |             |            |             |                 |                 |                  |                   |                                     |                                          |                                                                |                             |
| Undo All Changes                                                                                                    | Overview               | Deployment Plan                               | Configuration               | Security   | Targets    | Control     | Testing     | Monitoring | Notes       |                 |                 |                  |                   |                                     |                                          |                                                                |                             |
| Domain Structure PM122TR2 Dipage Domain Partitions Dipage Domain Partitions Dipage Domain Partitions Dipage Dipage |                        | ge to view the gener<br>n the enterprise appl |                             |            |            |             |             |            |             | application fil | les, the associ | iated deployment | plan, and s       | io on. The table                    | e at the end of t                        | he page lists the                                              | modules (such               |
| Security RealmsInteroperability                                                                                                    | Name:                  |                                               | GWEJB                       |            |            |             |             |            |             |                 |                 |                  | The na            | ame of this ente                    | erprise application                      | in. More Info                                                  |                             |
| ⊕-Diagnostics                                                                                                    | Scope:                 |                                               | Global                      |            |            |             |             |            |             |                 |                 |                  |                   | es if this enter;<br>ite. More Info |                                          | is accessible with                                             | in the domain,              |
|                                                                                                    | Archive Ver            | rsion:                                        | 12.2.0.0.0                  |            |            |             |             |            |             |                 |                 |                  | The ar            | chive version, a                    | pecified from fr                         | om the manifest                                                | or overridden d             |
|                                                                                                    | Path:                  |                                               | / scratch/ ap<br>GWEJB. ear | p/ fmw122/ | Oracle/ us | er_projects | s/ domains/ | PM122ITR2/ | servers/ Ac | lmin_PMITR2/    | upload/ GWE     | JB. ear/ app/    | The pa            | th to the source                    | e of the deploya                         | ble unit on the A                                              | dministration S             |
| How do I                                                                                                    | Deploymen              | it Plan:                                      | (no plan spe                | cified)    |            |             |             |            |             |                 |                 |                  | The pa            | th to the deplo                     | yment plan doc                           | ument on the Adı                                               | ministration Ser            |
| Start and stop a deployed enterprise<br>application     Configure an enterprise application                                                                                                    | Staging Mo             | ode:                                          | (not specifie               | i)         |            |             |             |            |             |                 |                 |                  | Specifi<br>Server | es whether a d<br>'s staging area   | eployment's file<br>during applicati     | s are copied from<br>on preparation.                           | a source on th<br>More Info |
| Create a deployment plan     Target an enterprise application to a server     instance                                                                                                    | Plan Stagir            | ng Mode:                                      | (not specifie               | i)         |            |             |             |            |             |                 |                 |                  |                   |                                     |                                          | oloyment plan is (<br>application prep                         |                             |
| Test the modules in an enterprise application                                                                                                    | Security Me            | odel:                                         | DDOnly                      |            |            |             |             |            |             |                 |                 |                  | The se            | curity model th                     | at is used to se                         | cure a deployed r                                              | nodule. More                |
| System Status                                                                                                    | 街 Deployi              | ment Order:                                   | 100                         |            |            |             |             |            |             |                 |                 |                  | An inte<br>during | eger value that<br>startup. More    | indicates when<br>Info                   | this unit is deploy                                            | ed, relative to             |
| Failed (0) Critical (0) Overloaded (0)                                                                                                    | 個 Deploys<br>Name:     | ment Principal                                |                             |            |            |             |             |            |             |                 |                 |                  | and sh<br>interfa | utdown. This p                      | rincipal will be u<br>plicationLifecycle | ipal that should b<br>ised to set the cu<br>sListener. If no p | rrent subject w             |
| Warning (0)<br>OK (2)                                                                                                    | Save                   |                                               |                             |            |            |             |             |            |             |                 |                 |                  |                   |                                     |                                          |                                                                |                             |
|                                                                                                    | Modules a              | nd Components                                 |                             |            |            |             |             |            |             |                 |                 |                  |                   |                                     |                                          |                                                                |                             |
|                                                                                                    | Name 🔗                 |                                               |                             |            |            |             |             |            |             |                 |                 |                  |                   |                                     |                                          |                                                                |                             |
|                                                                                                    |                        | (12.2.0.0.0)                                  |                             |            |            |             |             |            |             |                 |                 |                  |                   |                                     |                                          |                                                                |                             |
|                                                                                                    | E EJBs                 | 1                                             |                             |            |            |             |             |            |             |                 |                 |                  |                   |                                     |                                          |                                                                |                             |
|                                                                                                    |                        | CMainProcEJB                                  |                             |            |            |             |             |            |             |                 |                 |                  |                   |                                     |                                          |                                                                |                             |
|                                                                                                    |                        |                                               |                             |            |            |             |             |            |             |                 |                 |                  |                   |                                     |                                          |                                                                |                             |

39. Click 'Activate Changes' button on the left pane. The message 'All the changes have been activated. No restarts are necessary' is displayed.

The screen is given below:

| -                                                                                                    |                                            |                                                                                                    |                                                                                                    |
|----------------------------------------------------------------------------------------------------|--------------------------------------------|----------------------------------------------------------------------------------------------------|----------------------------------------------------------------------------------------------------|
| ORACLE WebLogic Server Adr                                                                                        | ninistration Console 12c                   |                                                                                                    |                                                                                                    |
| Change Center                                                                                                    | A Home Log Out Preferences                 |                                                                                                    | Welcom                                                                                                    |
| View changes and restarts                                                                                         | Home >Summary of Deployments ><br>Messages | GWEJB(12.2.0.0.0)                                                                                                    |                                                                                                    |
| Click the Lock & Edit button to modify, add or delete items in this domain.                                       | All changes have been activa               | ted. No restarts are necessary.                                                                                                    |                                                                                                    |
| Lock & Edit<br>Release Configuration                                                                              | Settings for GWEJB(12.2.0.0.0              | )                                                                                                    |                                                                                                    |
| Release Configuration                                                                                             | Overview Deployment Plan                   | Configuration Security Targets Control Testing Monitoring Notes                                                                                                    |                                                                                                    |
| Domain Structure                                                                                                  | Click the Lock & Edit button in            | the Change Center to modify the settings on this page.                                                                                                    |                                                                                                    |
| PM122ITR2                                                                                                    | Save                                       | ana ana ga annan na mana i na anna ga an ana paga.                                                                                                    |                                                                                                    |
| Environment     Deployments     Security Realms     Environerability                                              |                                            | rel configuration of an enterprise application, such as its name, the physical path to the application files, the associated deployment<br>lication. Click on the name of the module to view and update its configuration. | plan, and so on. The table at the end of the page lists the modules (such as Wel                                                                                                    |
| Interoperability     Diagnostics                                                                                  | Name:                                      | GWEJB                                                                                                    | The name of this enterprise application. More Info                                                                                                    |
|                                                                                                    | Scope:                                     | Global                                                                                                    | Specifies if this enterprise application is accessible within the domain, a parti template. More Info                                                                                                    |
|                                                                                                    | Archive Version:                           | 12.2.0.0.0                                                                                                    | The archive version, specified from from the manifest or overridden during d                                                                                                    |
| How do I                                                                                                    | Path:                                      | / scratch/ app/ fmw122/ Oracle/ user_projects/ domains/ PM122ITR2/ servers/ Admin_PMITR2/ upload/ GWEJB. ear/ app/<br>GWEJB. ear                                                                                           | The path to the source of the deployable unit on the Administration Server.                                                                                                    |
| Start and stop a deployed enterprise     application                                                              | Deployment Plan:                           | (no plan specified)                                                                                                    | The path to the deployment plan document on the Administration Server.                                                                                                    |
| Configure an enterprise application     Create a deployment plan     Target an enterprise application to a server | Staging Mode:                              | (not specified)                                                                                                    | Specifies whether a deployment's files are copied from a source on the Admi<br>Server's staging area during application preparation. More Info                                                                                                    |
| Instance  Test the modules in an enterprise application                                                           | Plan Staging Mode:                         | (not specified)                                                                                                    | Specifies whether an application's deployment plan is copied from a source of<br>Managed Server's staging area during application preparation. More Info                                                                                                    |
| System Status                                                                                                    | Security Model:                            | DDonly                                                                                                    | The security model that is used to secure a deployed module. More Info                                                                                                    |
| Health of Running Servers Failed (0)                                                                              | 문 Deployment Order:                        | 100                                                                                                    | An integer value that indicates when this unit is deployed, relative to other d during startup. More Info                                                                                                    |
| Critical (0)<br>Overloaded (0)<br>Warning (0)<br>OK (2)                                                           | 🙀 Deployment Principal<br>Name:            |                                                                                                    | A string value that indicates the principal that should be used when deployin<br>and shutdown. This principal will be used to set the current subject when ca<br>interfaces such as application. If explicitly a such as the support<br>will be used. Nore Info |
|                                                                                                    | Modules and Components                     |                                                                                                    |                                                                                                    |
|                                                                                                    | Name 🔅                                     |                                                                                                    | Sho                                                                                                    |
|                                                                                                    | E GWEJB (12.2.0.0.0)                       |                                                                                                    |                                                                                                    |
|                                                                                                    | E BBs                                      |                                                                                                    |                                                                                                    |
|                                                                                                    | FCMainProcEJB                              |                                                                                                    |                                                                                                    |
|                                                                                                    | CSryRouterE18                              |                                                                                                    |                                                                                                    |

Click 'Deployment' on the left pane. Switch to Control tab. The following screen is displayed.

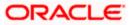

| hange Center                                                                   | ) 🏦 H    | iome Log Out Preferences 🔊 Record Help                                                                            |                                         |           |                        |                  | Welcom | e, infra Connected    |
|--------------------------------------------------------------------------------|----------|----------------------------------------------------------------------------------------------------|-----------------------------------------|-----------|------------------------|------------------|--------|-----------------------|
| View changes and restarts                                                      | Horr     | e >Summary of Deployments >GWEJB(12.2.0.0.0) >Summary of Deployments                                              |                                         |           |                        |                  |        |                       |
| Click the Lock & Edit button to modify, add or<br>delete items in this domain. | Sumn     | nary of Deployments                                                                                               |                                         |           |                        |                  |        |                       |
| Lock & Edit                                                                    | Conf     | iguration Control Monitoring                                                                                      |                                         |           |                        |                  |        |                       |
| Release Configuration                                                          |          |                                                                                                    |                                         |           |                        |                  |        |                       |
| Recuse Comgunatori                                                             | J Thi    | s page displays the list of Java EE applications and standalone application modules installed to this domain.     |                                         |           |                        |                  |        |                       |
| Domain Structure                                                               | Yo       | u can start and stop applications and modules from the domain by selecting the checkbox next to the application n | ame and then using the controls on this | page.     |                        |                  |        |                       |
| M122ITR2                                                                       |          |                                                                                                    |                                         |           |                        |                  |        |                       |
| Domain Partitions     Environment                                              | 🛛 🖗 Cu   | stomize this table                                                                                                |                                         |           |                        |                  |        |                       |
| Deployments                                                                    | Der      | oloyments                                                                                                    |                                         |           |                        |                  |        |                       |
| Services<br>Security Realms                                                    |          |                                                                                                    |                                         |           |                        |                  |        |                       |
| - Interoperability                                                             |          | art v Stop v                                                                                                    |                                         | -         |                        |                  | Show   | ving 1 to 8 of 8 Pre- |
| B Diagnostics                                                                  |          | ervicing all requests                                                                                             | State                                   | Health    | Туре                   | Targets          | Scope  | Domain Partitio       |
|                                                                                |          | ervicing only administration requests                                                                             | Active                                  | 🗸 ОК      | Resource Adapter       | Admin_PMITR2     | Global |                       |
|                                                                                |          | DMS Application (12.2.1.0.0)                                                                                      | Active                                  | 🖋 ОК      | Web Application        | Admin_PMITR2     | Global |                       |
|                                                                                |          | E em                                                                                                    | Active                                  | 🖋 ОК      | Enterprise Application | Admin_PMITR2     | Global |                       |
| iow do I                                                                       | í 🗆      | FCUBSApp (12.2.0.0.0)                                                                                             | Active                                  | 🔺 Warning | Enterprise Application | payments_server1 | Global |                       |
| Configure an enterprise application                                            |          | E GWE3B (12.2.0.0.0)                                                                                              | Prepared                                | 🖋 ОК      | Enterprise Application | payments_server1 | Global |                       |
| Start applications and modules                                                 |          | opss-rest                                                                                                    | Active                                  | 🖋 ОК      | Web Application        | Admin_PMITR2     | Global |                       |
| Stop applications and modules                                                  |          | PaymentStubs                                                                                                    | Active                                  | 🗸 ок      | EJB                    | payments_server1 | Global |                       |
| View the modules of an enterprise application                                  |          | state-management-provider-memory-rar                                                                              | Active                                  | 🖋 ОК      | Resource Adapter       | Admin_PMITR2     | Global |                       |
| <ul> <li>Monitor the modules of an enterprise<br/>application</li> </ul>       | SI       | art v Stop v                                                                                                    |                                         |           |                        |                  | Sho    | ving 1 to 8 of 8 Pre- |
| арисског                                                                       |          |                                                                                                    |                                         |           |                        |                  | 2.101  |                       |
| System Status 🖂                                                                | <u> </u> |                                                                                                    |                                         |           |                        |                  |        |                       |
| Health of Running Servers                                                      |          |                                                                                                    |                                         |           |                        |                  |        |                       |
| Failed (0)                                                                     | 1        |                                                                                                    |                                         |           |                        |                  |        |                       |
| Critical (0)                                                                   |          |                                                                                                    |                                         |           |                        |                  |        |                       |
| Overloaded (0)                                                                 |          |                                                                                                    |                                         |           |                        |                  |        |                       |
| Warning (0)                                                                    |          |                                                                                                    |                                         |           |                        |                  |        |                       |
| OK (2)                                                                         |          |                                                                                                    |                                         |           |                        |                  |        |                       |

- 40. Click 'Start' drop-down button and select 'Servicing all requests'.
- 41. The following screen is displayed.

|                                                                                                    | Iministration Console 12c                                                                                                    |
|----------------------------------------------------------------------------------------------------|----------------------------------------------------------------------------------------------------|
| Change Center                                                                                                    | 🏦 Home Log Out Preferences 🖄 Record Help                                                                                                    |
| View changes and restarts                                                                                                    | Home >Summary of Deployments >OWEB(12.2.0.0.0) >Summary of Deployments                                                                                                    |
| Ciki He Lock & ASP batto to modify add or<br>dete Rens in this downlo.<br>Lock & Ealt<br>Release Canfguration<br>PM122TR2<br>PC Containers<br>PC Environment<br>PS Environment<br>PS Environme | Start Application Assistant         Yee       Mol         Start Opplyments         You have selected the following deployments to be started. Click: Yes' to continue, or 'No' to cancel.         • @VHER[12.2.0.0)         Yes |
| How do I                                                                                                    |                                                                                                    |
| No task help found.                                                                                                    |                                                                                                    |
| System Status                                                                                                    |                                                                                                    |
| Health of Running Servers                                                                                                    |                                                                                                    |
| Failed (0)<br>Critical (0)<br>Overloaded (0)<br>Warning (0)<br>OK (2)                                                                                                    |                                                                                                    |
| WebLogic Server Version: 12.2.1.0.0<br>Copyright (c) 1996,2015, Oracle and/or its affiliates. A<br>Oracle is a registered trademark of Oracle Corporation                                                                                                    | N rights resorved.<br>and/or its utilitates. Other names may be trademarks of their respective conners.                                                                                                    |

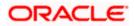

42. Click 'Yes'. The following screen is displayed.

| hange Center                                                                 |      | Home Log Out Preferences 🔤 Record Help                       | Q                                                               |                          |              |           |                        |                  | Welcom                              | e, infra Connected to: PM1223    |  |
|------------------------------------------------------------------------------|------|--------------------------------------------------------------|-----------------------------------------------------------------|--------------------------|--------------|-----------|------------------------|------------------|-------------------------------------|----------------------------------|--|
| liew changes and restarts                                                    |      | me >Summary of Deployments >GWE38(12.2.0.0.0) >Sum           | mary of Deployments                                             |                          |              |           |                        |                  |                                     |                                  |  |
| lick the Lock & Ealt button to modify, add or<br>elete items in this domain. | Mess | ages<br>Start requests have been sent to the selected deploy |                                                                 |                          |              |           |                        |                  |                                     |                                  |  |
| Lock & Edit                                                                  |      |                                                              | Hor Kak                                                         |                          |              |           |                        |                  |                                     |                                  |  |
| Release Configuration                                                        |      | mary of Deployments                                          |                                                                 |                          |              |           |                        |                  |                                     |                                  |  |
| Treease Computation                                                          | Con  | figuration Control Monitoring                                |                                                                 |                          |              |           |                        |                  |                                     |                                  |  |
| omain Structure                                                              |      |                                                              |                                                                 |                          |              |           |                        |                  |                                     |                                  |  |
| Domain Partitions                                                            |      | his page displays the list of Java EE applications and st    |                                                                 |                          |              |           |                        |                  |                                     |                                  |  |
| - Environment                                                                | Yo   | ou can start and stop applications and modules from the      | e domain by selecting the checkbox next to the application name | and then using the contr | trols on thi | s page.   |                        |                  |                                     |                                  |  |
| P-Services                                                                   |      | ustomize this table                                          |                                                                 |                          |              |           |                        |                  |                                     |                                  |  |
| Security Realms                                                              |      |                                                              |                                                                 |                          |              |           |                        |                  |                                     |                                  |  |
| <sup>2</sup> Diagnostics                                                     |      | Deployments                                                  |                                                                 |                          |              |           |                        |                  |                                     |                                  |  |
|                                                                              | 5    | Shart Shop v                                                 |                                                                 |                          |              |           |                        |                  | Showing 1 to 8 of 8 Previous   Next |                                  |  |
|                                                                              |      | Name 🗠                                                       |                                                                 |                          | State        | Health    | Туре                   | Targets          | Scope                               | Domain Partitions                |  |
|                                                                              |      | coherence-transaction-rar                                    |                                                                 | /                        | Active       | 🗸 ок      | Resource Adapter       | Admin_PMITR2     | Global                              |                                  |  |
|                                                                              |      | DMS Application (12.2.1.0.0)                                 |                                                                 | 4                        | Active       | 🗸 ок      | Web Application        | Admin_PMITR2     | Global                              |                                  |  |
| ow do L                                                                      |      | ] ⊞em                                                        |                                                                 | /                        | Active       | 🗸 ок      | Enterprise Application | Admin_PMITR2     | Global                              |                                  |  |
| Configure an enterprise application                                          | C    | E FCUBSApp (12.2.0.0.0)                                      |                                                                 | 1                        | Active       | À Warning | Enterprise Application | payments_server1 | Global                              |                                  |  |
| Start applications and modules<br>Stop applications and modules              | C    | ■ GWE28 (12.2.0.0.0)                                         |                                                                 | 1                        | Active       | 🛩 ок      | Enterprise Application | payments_server1 | Global                              |                                  |  |
| View the modules of an enterprise application                                | C    | e opsa-rest                                                  |                                                                 | 1                        | Active       | 🗸 ок      | Web Application        | Admin_PMITR2     | Global                              |                                  |  |
| Monitor the modules of an enterprise<br>application                          |      | PaymentStubs                                                 |                                                                 | 1                        | Active       | 🛩 ок      | E1B                    | payments_server1 | Global                              |                                  |  |
| approxim                                                                     | C    | state-management-provider-memory-rar                         |                                                                 | 1                        | Active       | 🗸 ок      | Resource Adapter       | Admin_PMITR2     | Global                              |                                  |  |
| ystem Status 🖂                                                               | S    | Stort ~ Stop ~                                               |                                                                 |                          |              |           |                        |                  | Show                                | ving 1 to 8 of 8 Previous   Next |  |
| ealth of Running Servers                                                     |      |                                                              |                                                                 |                          |              |           |                        |                  |                                     |                                  |  |
| Failed (0)                                                                   | _    |                                                              |                                                                 |                          |              |           |                        |                  |                                     |                                  |  |
| Critical (0)<br>Overloaded (0)                                               |      |                                                              |                                                                 |                          |              |           |                        |                  |                                     |                                  |  |
| Warning (0)                                                                  |      |                                                              |                                                                 |                          |              |           |                        |                  |                                     |                                  |  |
| OK (2)                                                                       |      |                                                              |                                                                 |                          |              |           |                        |                  |                                     |                                  |  |

This completes the deployment process.

1. Repate the same steps from 1.3.3 for deploying GWWS(gateway webservices),Gateway MDB & Gateway HTTP servlet

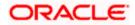

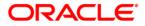

Deploying Oracle FLEXCUBE on WebLogic [May] [2022] Version 14.6.0.0.0

Oracle Financial Services Software Limited Oracle Park Off Western Express Highway Goregaon (East) Mumbai, Maharashtra 400 063 India

Worldwide Inquiries: Phone: +91 22 6718 3000 Fax: +91 22 6718 3001 https://www.oracle.com/industries/financial-services/index.html

Copyright © [2007], [2022], Oracle and/or its affiliates. All rights reserved.

Oracle and Java are registered trademarks of Oracle and/or its affiliates. Other names may be trademarks of their respective owners.

U.S. GOVERNMENT END USERS: Oracle programs, including any operating system, integrated software, any programs installed on the hardware, and/or documentation, delivered to U.S. Government end users are "commercial computer software" pursuant to the applicable Federal Acquisition Regulation and agency-specific supplemental regulations. As such, use, duplication, disclosure, modification, and adaptation of the programs, including any operating system, integrated software, any programs installed on the hardware, and/or documentation, shall be subject to license terms and license restrictions applicable to the programs. No other rights are granted to the U.S. Government.

This software or hardware is developed for general use in a variety of information management applications. It is not developed or intended for use in any inherently dangerous applications, including applications that may create a risk of personal injury. If you use this software or hardware in dangerous applications, then you shall be responsible to take all appropriate failsafe, backup, redundancy, and other measures to ensure its safe use. Oracle Corporation and its affiliates disclaim any liability for any damages caused by use of this software or hardware in dangerous applications.

This software and related documentation are provided under a license agreement containing restrictions on use and disclosure and are protected by intellectual property laws. Except as expressly permitted in your license agreement or allowed by law, you may not use, copy, reproduce, translate, broadcast, modify, license, transmit, distribute, exhibit, perform, publish or display any part, in any form, or by any means. Reverse engineering, disassembly, or decompilation of this software, unless required by law for interoperability, is prohibited.

The information contained herein is subject to change without notice and is not warranted to be error-free. If you find any errors, please report them to us in writing.

This software or hardware and documentation may provide access to or information on content, products and services from third parties. Oracle Corporation and its affiliates are not responsible for and expressly disclaim all warranties of any kind with respect to third-party content, products, and services. Oracle Corporation and its affiliates will not be responsible for any loss, costs, or damages incurred due to your access to or use of third-party content, products, or services.